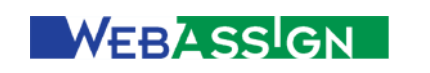

**Übungen im Internet**

# **Handbuch für Studierende**

Stand: November 2001

FernUniversität Hagen Lehrgebiet Praktische Informatik III -- Software Engineering

Copyright 2001 CampusSource, http://www.campussource.de

# Inhalt

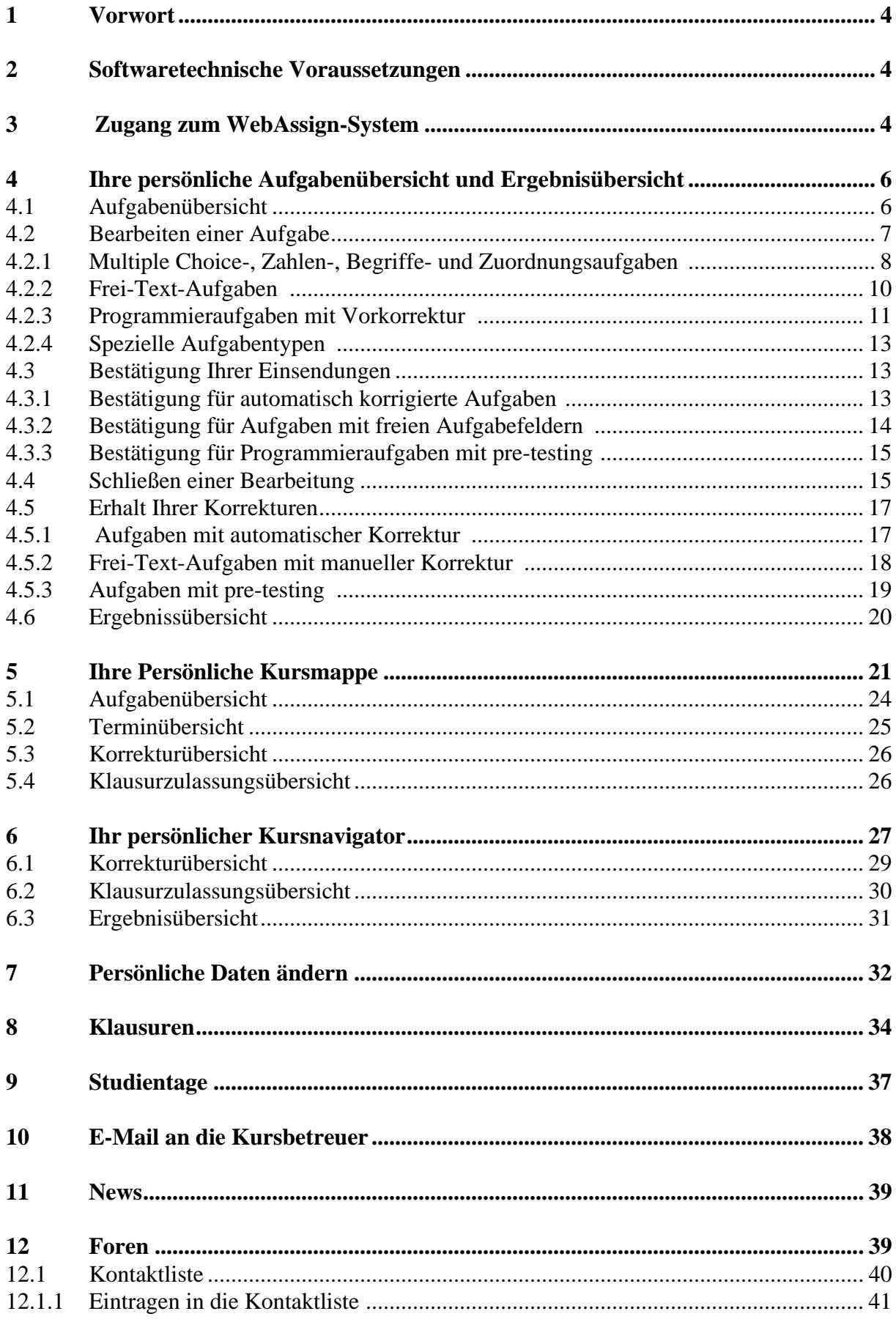

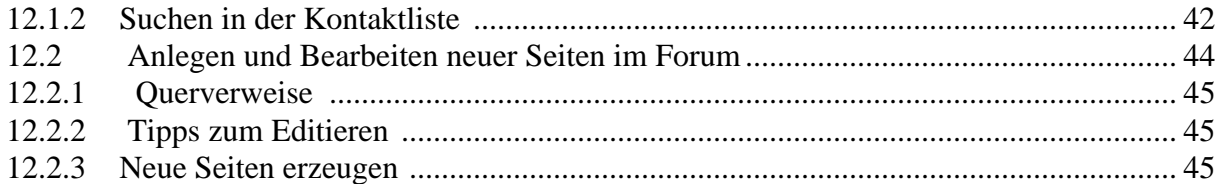

# <span id="page-3-0"></span>**1 Vorwort**

Das vorliegende Handbuch bietet Ihnen eine Einführung in WebAssign. Es erklärt, wie Sie sich für WebAssign anmelden, Ihre Übungsaufgaben bearbeiten und Kontakt zu Ihren Kommilitonen aufnehemen können.

Mit WebAssign

- laden Sie die Übungsaufgaben über einen Webbrowser auf Ihren Rechner herunter,
- bearbeiten sie lokal im Browser oder mit einem anderen Programm,
- senden Ihre Lösung über den Browser ein,
- laden Sie nach erfolgter Bewertung die Korrektur und sofern vorhanden, die Musterlösungen herunter.

# <span id="page-3-1"></span>**2 Softwaretechnische Voraussetzungen**

WebAssign ist ein webbasiertes System. Um es nutzen zu können, brauchen Sie einen Web-Browser. Erprobt sind die Version 3 und 4 des Netscape Communicators sowie Version 4 und 5 des Internet Explorers. Weitere Auskünfte hierzu können Sie von Ihrem Kursbetreuer erfragen.

# <span id="page-3-2"></span>**3 Zugang zum WebAssign-System**

Ihre Kursbetreuer teilen Ihnen die www-Adresse für die Übungen Ihrer Kurse mit. Für Studierende an der FernUniversität Hagen gilt die Adresse https://vu.fernuni-hagen.de/wb/webassign/<veranstalter>/KursStartSeite/<KursNr>/<VersionsNr> (siehe [Abb. 1\)](#page-3-3). Desweiteren benötigen Sie eine Benutzerkennung und ein Passwort. Diese bekommen Sie ebenfalls von Ihrem Kursbetreuer oder Ihrer Universität zugeteilt.

<span id="page-3-4"></span>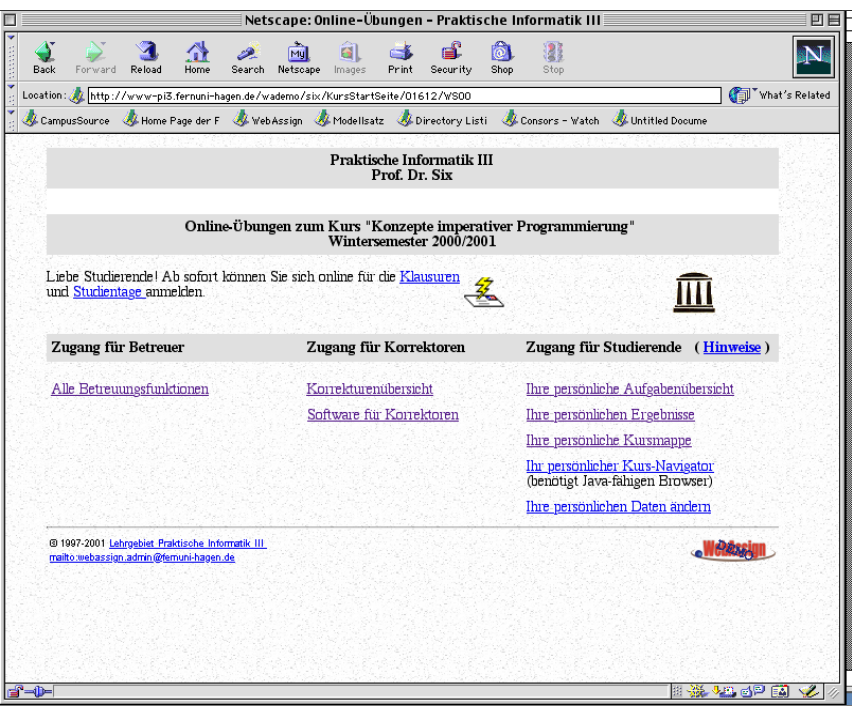

<span id="page-3-3"></span>*Abb. 1: Die KursStartSeite: Mit Ihrer Benutzerkennung und Ihrem Passwort können Sie den Zugang für Studierende auswählen.*

Für den Zugang zur FernUniversitäts-Plattform ist es von Bedeutung, ob Sie an der FernUniversität immatrikuliert sind:

• Zugang zu den Kursen für FernUniversitäts-Studierende Im Allgemeinen können Sie sich für die Kurse der FernUniversität vom UniversitätsRechenzentrum (URZ) einen allgemeinen Zugang zum Netz der FernUniversität Hagen geben lassen. Anmeldung unter: https://www.fernuni-hagen.de/URZ/DS/ . Die Benutzerkennung hat die Form q <matrikelnr>. Mit dieser Kennung und Ihrem Passwort haben Sie über die Virtuelle Universität (https://vu.fernuni-hagen.de/Lehrmaterial/kurs<nr>/welcome.html) Zugriff auf alle Kurse, die Sie aktuell belegt haben einschließlich der Übungen mit WebAssign.

• Zugang zu Kursen für Nicht FernUniversitäts-Studierende

Der Kursbetreuer kann Sie bereits von Hand angemeldet haben oder er hat eine öffentliche Anmeldungsseite zur Verfügung gestellt, über die Sie sich selbst anmelden können. In diesem Fall sind zur Anmeldung Name, Matrikelnummer und E-Mail-Adresse erforderlich. Ihr Passwort wird automatisch generiert und Ihnen per E-Mail zugeschickt. Hierzu ist es erforderlich, dass die E-Mail-Adresse korrekt ist! Sie können Name und E-Mail-Adresse nachträglich ändern, nicht aber Ihre Matrikelnummer.

Für jeden Kurs gibt es eine eigene Anmeldungsseite. Wenn Sie sich angemeldet haben, werden Sie gleichzeitig als Beleger dieses Kurses eingetragen und in die Studierendenliste des Veranstalters aufgenommen.

Sind Sie bereits in der Studierendenliste des Veranstalters eingetragen (weil Sie schon einmal einen Kurs belegt haben), so brauchen Sie zur Belegung nur Ihre Matrikelnummer anzugeben. In all diesen Fällen wird der Betreuer Sie mit den notwendigen Informationen versorgen.

Aktuelle Hinweise (siehe [Abb. 2\)](#page-4-0) zum Zugang zu WebAssign finden Sie unter *Hinweis* neben dem *Zugang für Studierende* (siehe [Abb. 1\)](#page-3-3)

<span id="page-4-1"></span>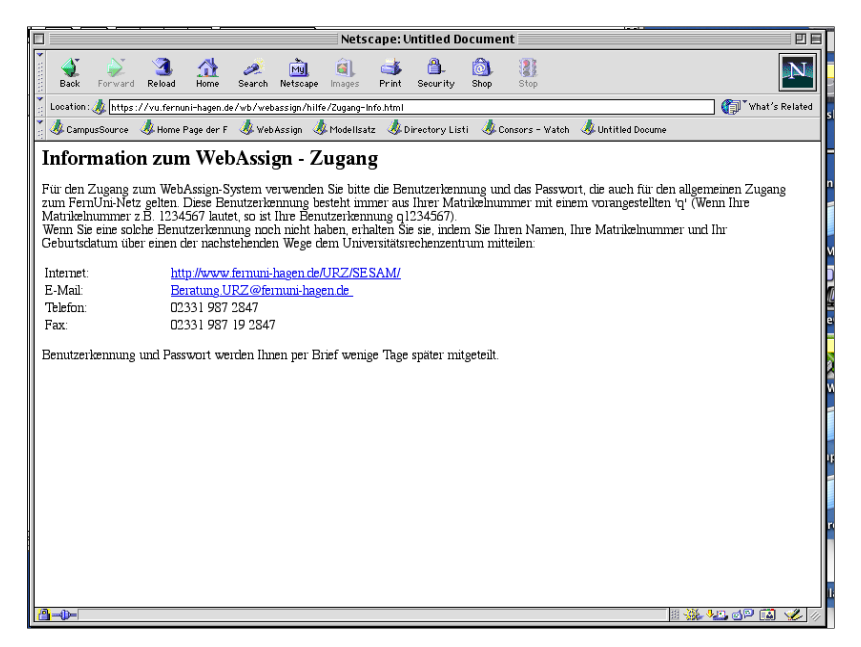

*Abb. 2: Hinweise zum WebAssign-Zugang für Studierende an der FernUni.*

<span id="page-4-0"></span>Im Folgenden wird die Arbeit mit WebAssign anhand eines Kurses zur Informatik beschrieben. Jeder Kurs hat eine Einstiegsseite, die sogenannte KursStartSeite, dessen Adresse Sie von Ihrem Kursbetreuer erhalten (siehe Abb.1). Für die Kurse der FernUniversität Hagen gilt beispielsweise die Adresse https://vu.fernuni-hagen.de/wb/webassign/<veranstalter>/KursStart-Seite/<KursNr>/<VersionsNr>.

Für Sie relevant sind die Links in der Rubrik *Zugang für Studierende*. Hier können Sie

- die Aufgaben ansehen und bearbeiten,
- die Ergebnisse ansehen und
- Ihre Daten ändern.

#### Dabei bieten Ihnen

- *Ihre persönliche Aufgabenübersicht* zusammen mit *Ihre persönlichen Ergebnisse*
- *Ihre persönliche Kursmappe* und
- *Ihr persönlicher Kursnavigator*

alternative Sichten an. Wählen Sie die Ihnen am meisten zusagende Darstellung. Sie können nach Belieben die Ansicht wechseln. Beachten Sie aber, dass *Ihr persönlicher Kursnavigator* es erfordert, dass Sie in Ihrem Browser Java aktivieren.

Über das Briefsymbol können Sie eine E-mail an Ihren Kursbetreuer schicken (siehe Abschnitt [10\)](#page-37-1), über das Pavillonsymbol können Sie Kontakt zu Ihren Kommilitonen aufnehmen (siehe Abschnitt [12](#page-38-2) ).

# <span id="page-5-0"></span>**4 Ihre persönliche Aufgabenübersicht und Ergebnisübersicht**

#### <span id="page-5-1"></span>**4.1 Aufgabenübersicht**

Um die Aufgaben zu bearbeiten und eine Übersicht über alle Aufgaben des Kurses zu erhalten, wählen Sie unter der Rubrik *Zugang für Studierende* den Link *Ihre persönliche Aufgabenübersicht* aus. An dieser Stelle werden Sie nach Ihrer Benutzerkennung und Ihrem Passwort gefragt (siehe [Abb. 3](#page-5-2)). Geben Sie diese ein und bestätigen Sie mit *OK* oder wählen Sie Cancel um den

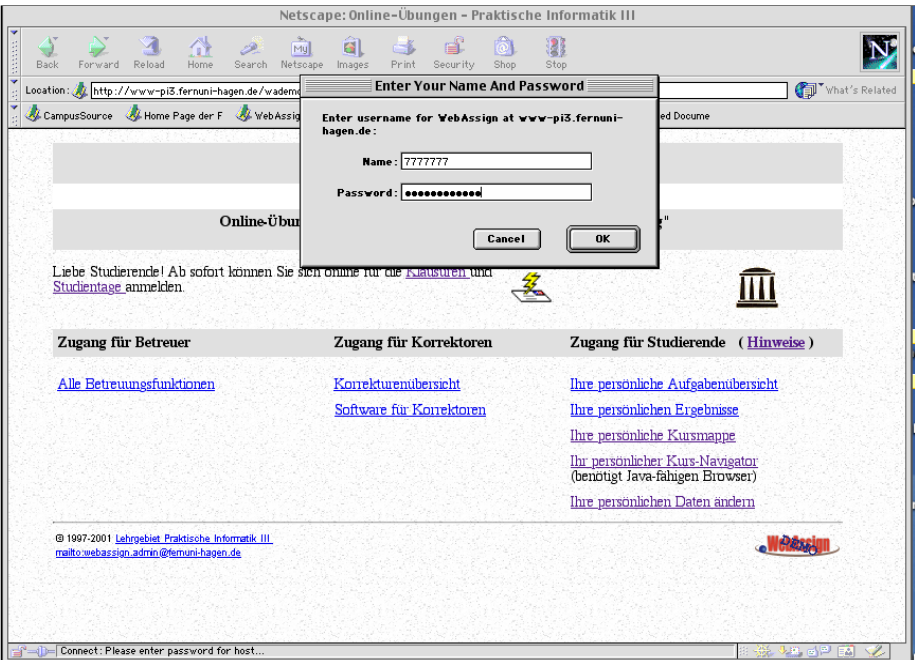

<span id="page-5-2"></span>*Abb. 3: Geben Sie Ihre Benutzerkennung und Ihr Passwort ein.*

Vorgang abzubrechen.

Für die Aufgabenübersicht gilt (siehe [Abb. 4](#page-6-1)) folgendes:

- Die erste Spalte *Nr* gibt die Nummer des Aufgabenheftes an.
- Die zweite Spalte *Beginn* zeigt das Datum und die Uhrzeit an, ab der Sie das Heft bearbeiten können. Solange der Bearbeitungszeitraum noch nicht begonnen hat, können Sie die Aufgaben weder ansehen noch bearbeiten.
- Die dritte Spalte *Ende* zeigt das Datum und die Uhrzeit an, bis zu der Sie die Aufgabenbearbeitung beendet haben müssen. Danach können Sie keine Lösung mehr einsenden.
- Die vierte Spalte *Aufgaben* zeigt die jeweiligen Aufgaben des Heftes an. Zum Aufgabentext gelangen Sie über die jeweiligen Aufgaben-Links. Wählen Sie einen Aufgabenlink aus, wenn Sie die Aufgabe bearbeiten wollen (siehe Abschnitt [4.2\)](#page-6-0). Schon bearbeitete Aufgaben sind mit einem Stern \* gekennzeichnet.
- Die fünfte Spalte *Hefteinsendung* zeigt den aktuellen Status des Heftes an. Sie können die Aufgaben solange bearbeiten, bis Sie das gesamte Heft schließen oder das Bearbeitungsende überschritten ist. Bis dahin können Sie die Aufgabe beliebig oft einsenden. Dabei erscheinen beim nächsten Auswählen der Aufgabenseite Ihre zuletzt abgeschickten Lösungen in den Eingabefeldern.

Durch den Button *Heft schließen* reichen Sie Ihre Lösungen beim Korrektor ein. Danach sind in diesem Heft keine Änderungen und Ergänzungen mehr möglich. Nur in besonderen Fällen können Sie Ihren Kursbetreuer bitten, die Hefteinsendung wieder rückgängig zu machen.

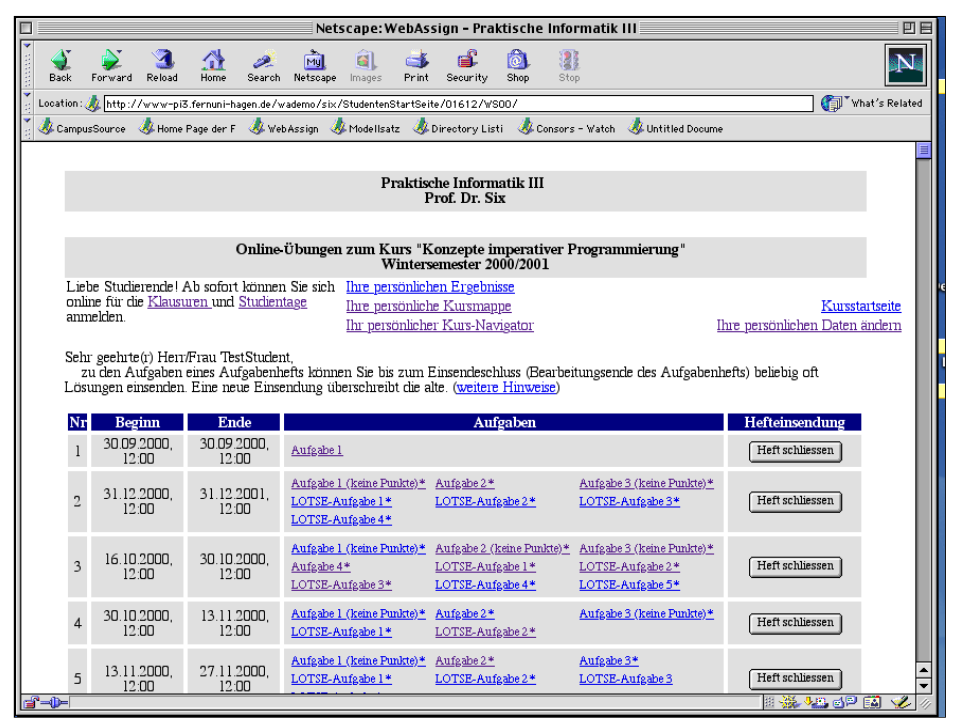

<span id="page-6-2"></span><span id="page-6-1"></span>*Abb. 4: Übersicht über alle Aufgabenhefte und Aufgaben. Von hier gelangen Sie zu den Aufgaben, die Sie bearbeiten wollen.*

# <span id="page-6-0"></span>**4.2 Bearbeiten einer Aufgabe**

Durch Anklicken einer Aufgabe (in Spalte *Aufgaben* in [Abb. 4\)](#page-6-1) gelangen Sie auf die zugehörige Aufgabenseite. Bei einzelnen Aufgaben erhalten Sie Hinweise zur Bearbeitung (siehe [Abb. 5](#page-7-1)). Lesen Sie diese, bevor Sie mit der Bearbeitung beginnen.

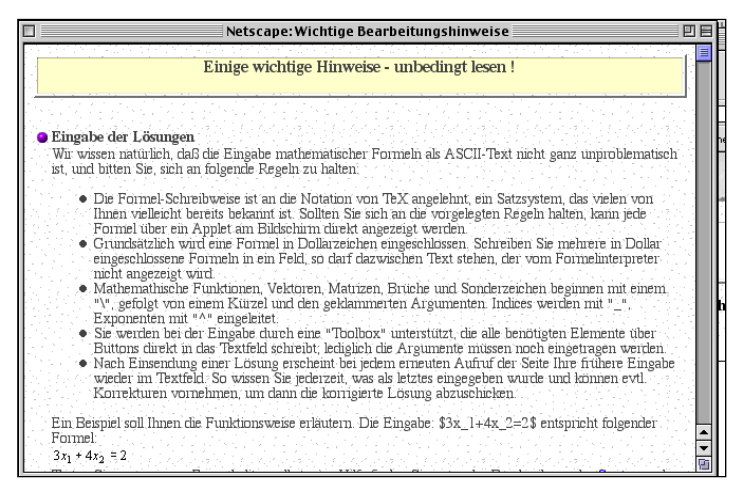

*Abb. 5: Hinweise zur Bearbeitung einer Aufgabe.*

<span id="page-7-1"></span>Je nach Aufgabentyp stehen Ihnen unterschiedliche Bearbeitungsmöglichkeiten zur Verfügung. Im folgenden beschreiben wir die Bearbeitung entsprechend der Aufgabentypen.

#### <span id="page-7-0"></span>**4.2.1 Multiple Choice-, Zahlen-, Begriffe- und Zuordnungsaufgaben**

Lesen Sie die Aufgabe sorgfältig durch, klicken Sie danach die zutreffenden Vorschläge an (siehe [Abb. 6\)](#page-7-2).

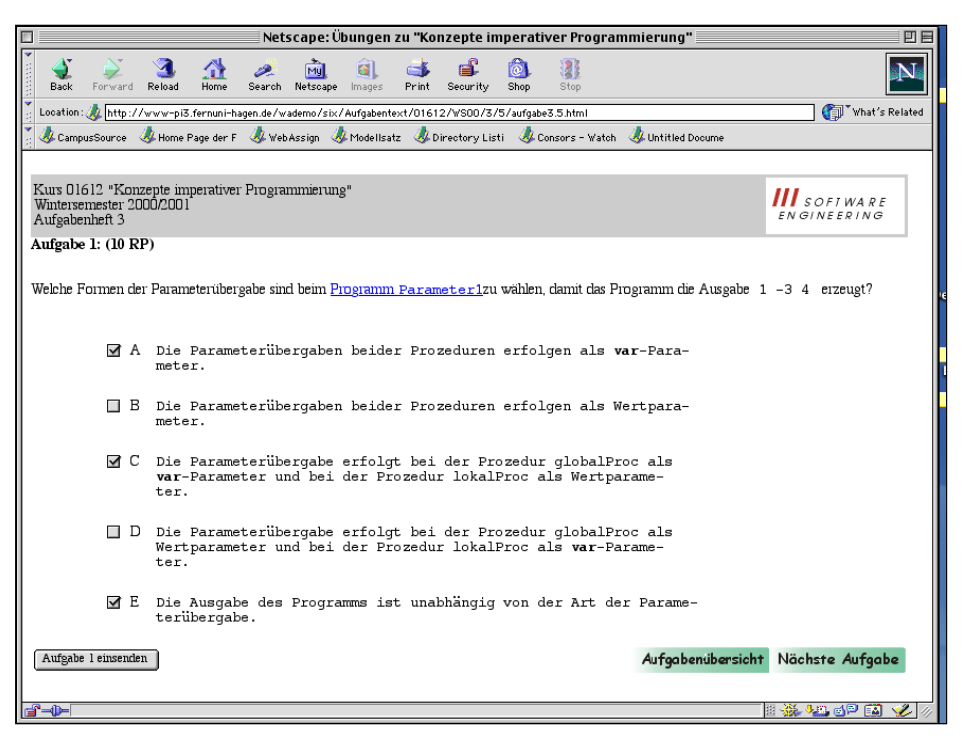

*Abb. 6: Multiple Choice Aufgabe*

<span id="page-7-2"></span>Bei Zuordnungsaufgaben klicken Sie die ausgewählte Lösung an (siehe [Abb. 7\)](#page-8-0).

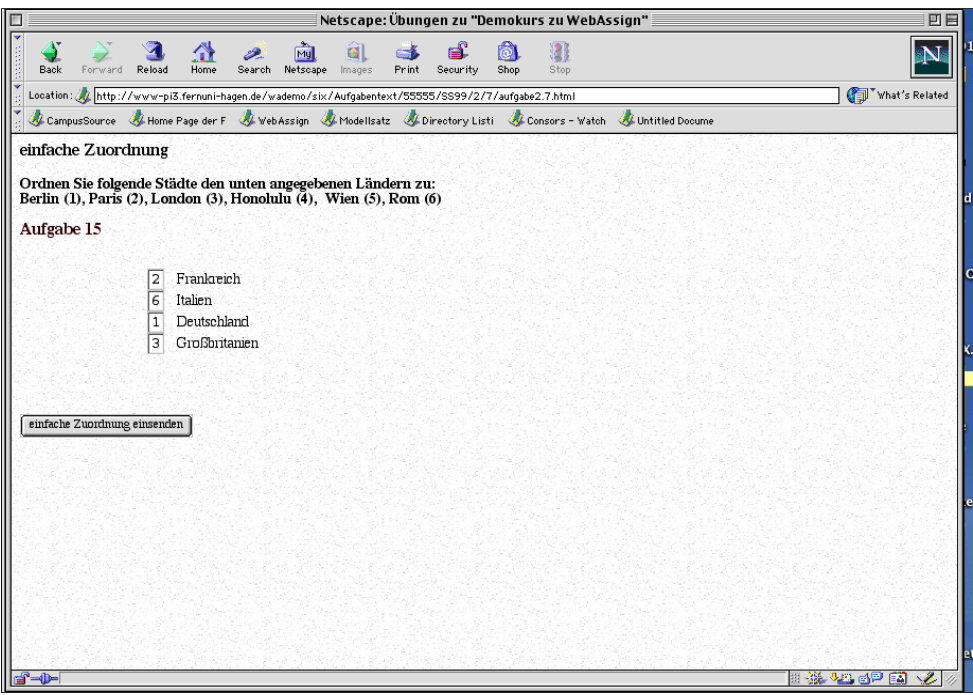

# <span id="page-8-0"></span>*Abb. 7: Zuordnungsaufgabe*

Bei Begriffsaufgaben geben Sie die Begriffe an.

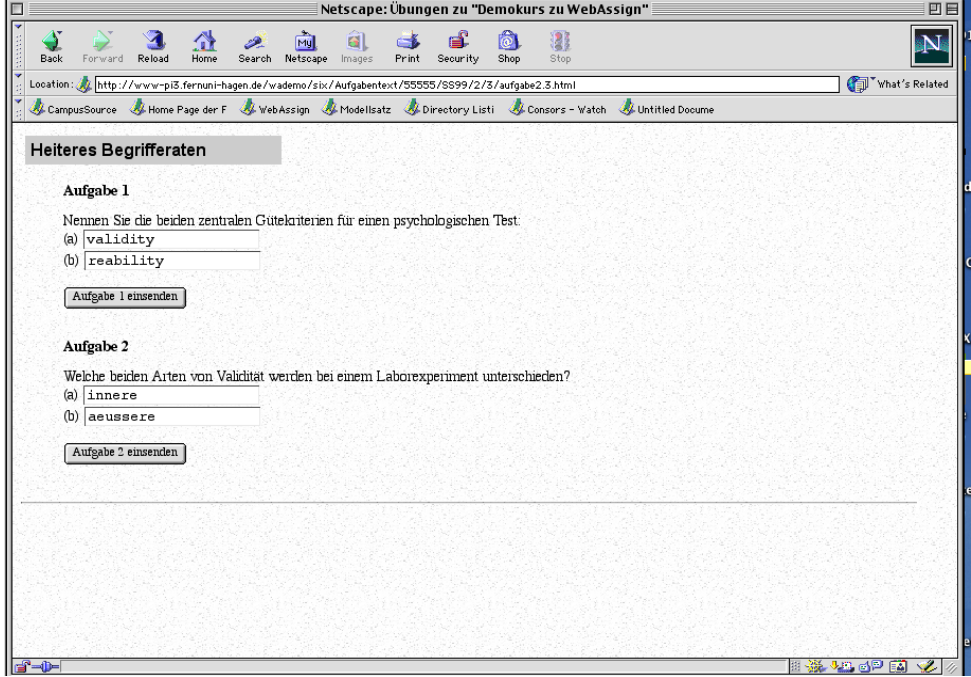

*Abb. 8: Begriffsaufgaben*

Bei Zahlaufgaben geben Sie die Werte ein.

#### *Abb. 9. Zahlaufgaben*

Wenn Sie zufrieden sind, senden Sie anschließend die Lösungen über den Button *Aufgabe <n> einsenden* ein*.* Bei Aufgaben, die aus Teilaufgaben bestehen müssen Sie, wenn bei den Teilaufgaben ein Einsende-Button vorgesehen ist, jede Teilaufgabe einzeln einsenden. Wählen Sie dazu den entsprechenden Button *Einsenden <n>* aus.

Über den Button *Nächste Aufgabe* (siehe [Abb. 6](#page-7-2)) gelangen Sie zur nächsten Aufgabe. Über den Button *Vorherige Aufgabe* gelangen Sie zur vorherigen Aufgabe. Korrigiert werden die Aufgaben erst, wenn Sie *Heft schließen* in der Aufgabenübersicht (siehe [Abb. 4\)](#page-6-1) anklicken. Bis dahin können Sie Ihre Lösungen vervollständigen und korrigieren.

Sollte die Deadline erreicht sein, bevor Sie mit Ihrer Lösung zufrieden sind, gilt Ihre letzte Lösung, die vor Ende der Bearbeitungszeit eingetroffen ist.

#### <span id="page-9-0"></span>**4.2.2 Frei-Text-Aufgaben**

Sie bearbeiten die Aufgaben, indem Sie Ihre Lösungen in die freien Felder eingeben. Hierbei können Sie die Lösungstexte in einem Editor Ihrer Wahl schreiben und anschließend die Lösung durch *Kopieren* und *Einfügen* in das Eingabefeld kopieren.

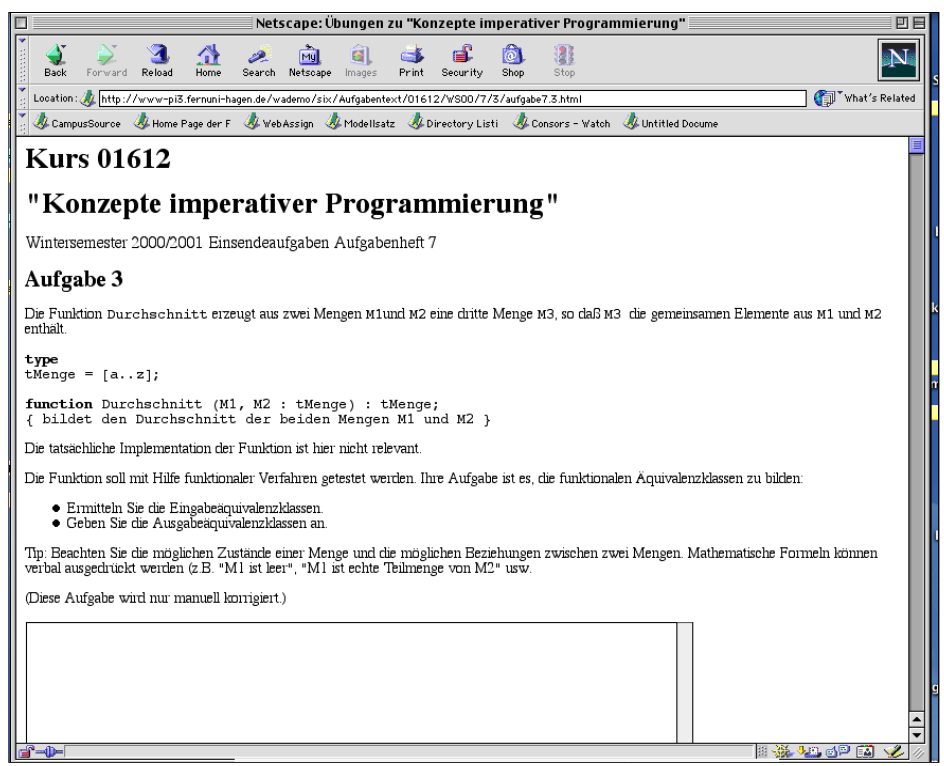

*Abb. 10: Aufgabe mit Eingabefeld*

Wenn Sie zufrieden sind, senden Sie Ihre Lösung mit dem Button *Aufgabe <n> einsenden* ein. Bei Aufgaben die aus Teilaufgaben bestehen müssen Sie, wenn bei den Teilaufgaben ein Einsende-Button vorgesehen ist, jede Teilaufgabe einzeln einsenden. Wählen Sie dazu den entsprechenden Button *Einsenden <n>* aus.

Über den Button *Nächste Aufgabe* (siehe [Abb. 6](#page-7-2)) gelangen Sie zur nächsten Aufgabe. Über den Button *Voherige Aufgabe* gelangen Sie zur vorherigen Aufgabe. Korrigiert werden die Aufgaben erst, wenn Sie *Heft schließen* in der Aufgabenübersicht (siehe [Abb. 4\)](#page-6-1) anklicken. Bis dahin können Sie Ihre Lösungen vervollständigen und korrigieren. Sollte die Deadline erreicht sein, bevor Sie mit Ihrer Lösung zufrieden sind, gilt Ihre letzte Lösung, die vor Ende der Bearbeitungszeit eingetroffen ist.

In der Version von WebAssign, die ab dem Sommersemster 2002 zur Verfügung steht, können Sie die Lösung direkt, d.h. ohne Kopieren und Einsetzen in das Eingabefeld hochladen. Dabei wird Ihr Kursbetreuer das zu benutzende Programm, z.B. ein spezielles Textverarbeitungs- oder Grafiksystem, vorgeben.

#### <span id="page-10-0"></span>**4.2.3 Programmieraufgaben mit Vorkorrektur**

Bei Programmieraufgaben können Sie das Programm in einen Editor Ihrer Wahl eingeben. Wenn Sie der Überzeugung sind, dass das Programm compiliert und korrekt arbeitet (überlegen Sie sich Testfälle und spielen Sie diese mit Ihrer Lösung durch), kopieren Sie den Programmcode oder die geforderten Programmstücke in die Eingabefelder. Schicken Sie das Programm durch Button *Aufgabe (n) einsenden* ein. Bleiben Sie online und warten Sie auf das Ergebnis des Compilers und der Testfälle. Überarbeiten Sie gegebenenfalls Ihre Lösung und senden Sie das Programm erneut ein. Durchläuft Ihr Programm den Compiler und die Testfälle korrekt, heißt dies nicht, dass Sie volle Punktzahl erreichen. Überprüfen Sie die Programmierlogik, erarbeiten Sie weitere Testfälle und überprüfen Sie anhand Ihrer Unterlagen, ob das Programm

den Richtlinien für einen guten Programmierstil folgt.

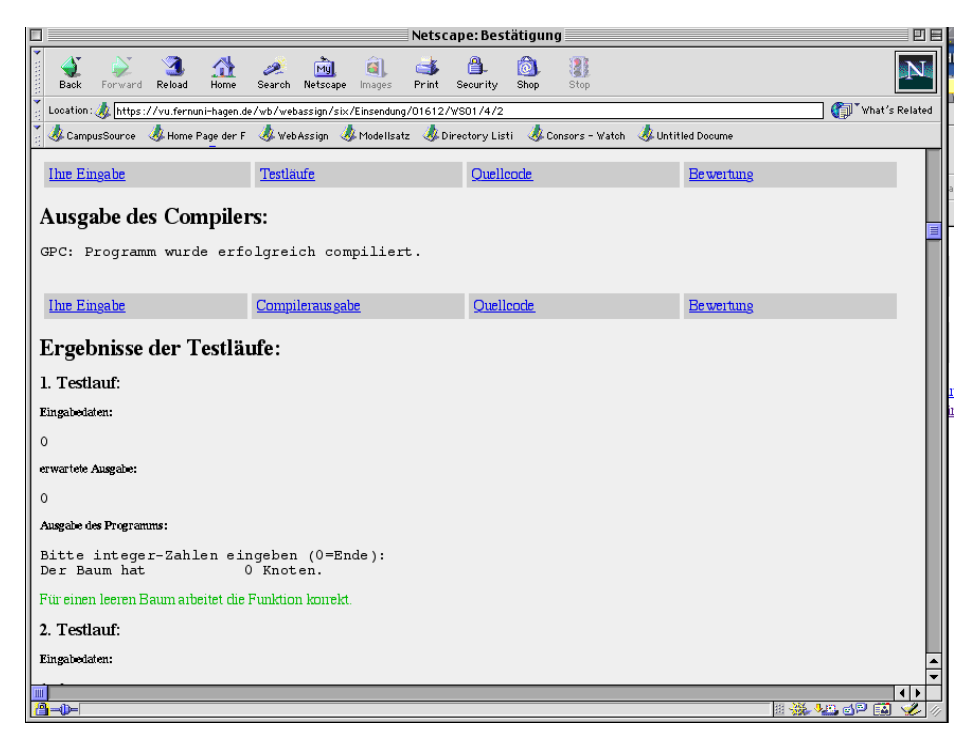

*Abb. 11: Pretesting bei einer Programmieraufgabe mit Ausgabe des Compilers und des Testlaufs.*

Bei Aufgaben, die aus Teilaufgaben bestehen müssen Sie, wenn bei den Teilaufgaben ein Einsende-Button vorgesehen ist, jede Teilaufgabe einzeln einsenden. Wählen Sie dazu den entsprechenden Button *Einsenden <n>* aus.

Über den Button *Nächste Aufgabe* (siehe [Abb. 6](#page-7-2)) gelangen Sie zur nächsten Aufgabe. Über den Button *Vorherige Aufgabe* gelangen Sie zur vorherigen Aufgabe. Korrigiert werden die Aufgaben erst, wenn Sie *Heft schließen* in der Aufgabenübersicht (siehe [Abb. 4\)](#page-6-1) anklicken. Bis dahin können Sie Ihre Lösungen vervollständigen und korrigieren. Sollte die Deadline erreicht sein, bevor Sie mit Ihrer Lösung zufrieden sind, gilt Ihre letzte Lösung, die vor Ende der Bearbeitungszeit eingetroffen ist.

# <span id="page-12-0"></span>**4.2.4 Spezielle Aufgabentypen**

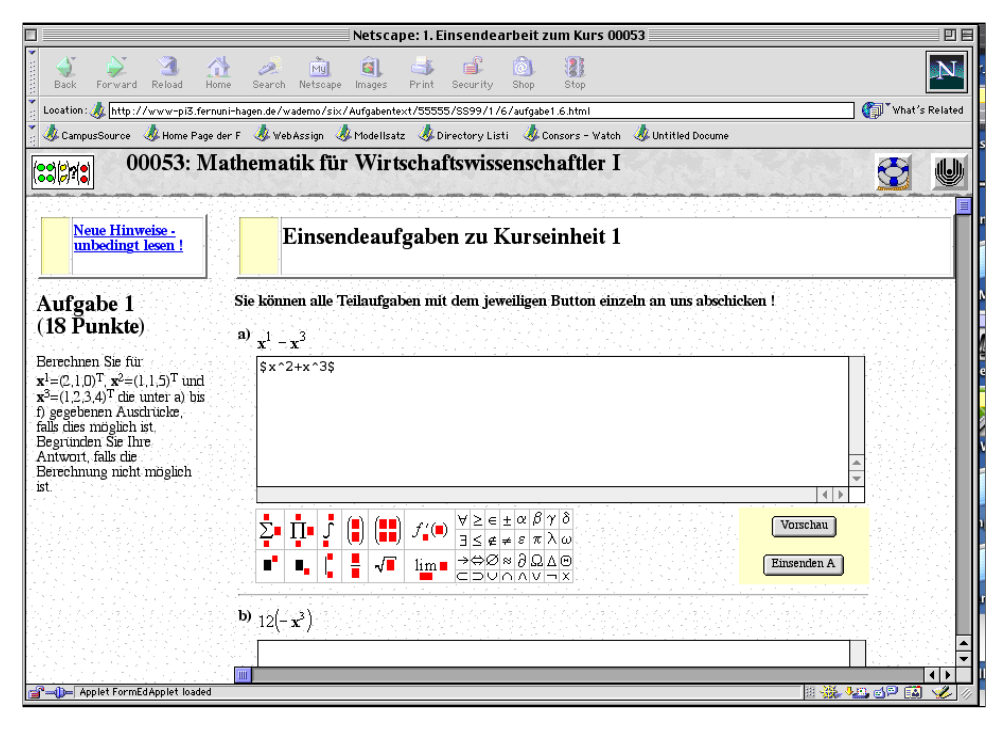

*Abb. 12: Eingabe mathematischer Formeln*

<span id="page-12-3"></span>Bei speziellen Aufgabentypen, wie die zur Eingabe mathematischer Formeln (siehe [Abb. 12](#page-12-3)) nutzen Sie die Hinweise zur Bearbeitung oder fragen Sie Ihre Kursbetreuer. Bei diesen speziellen Aufgaben kann es Beschränkungen bei der Browserwahl geben oder es können zusätzliche Plugins benötigt werden. Lesen Sie die Hinweise und fragen Sie gegebenenfalls Ihren Betreuer.

# <span id="page-12-1"></span>**4.3 Bestätigung Ihrer Einsendungen**

Nachdem Sie eine Aufgabe eingesendet haben, erhalten Sie eine Quittung. Diese dient Ihnen als Nachweis, dass Ihre Einsendung in die Datenbank übernommen worden ist. Sollten Sie keine Quittung erhalten, wenden Sie sich an Ihren Kursbetreuer.

#### <span id="page-12-2"></span>**4.3.1 Bestätigung für automatisch korrigierte Aufgaben**

Jede Ihrer Einsendungen wird unmittelbar bestätigt. In der Regel werden Ihre Lösungen wieder angezeigt.

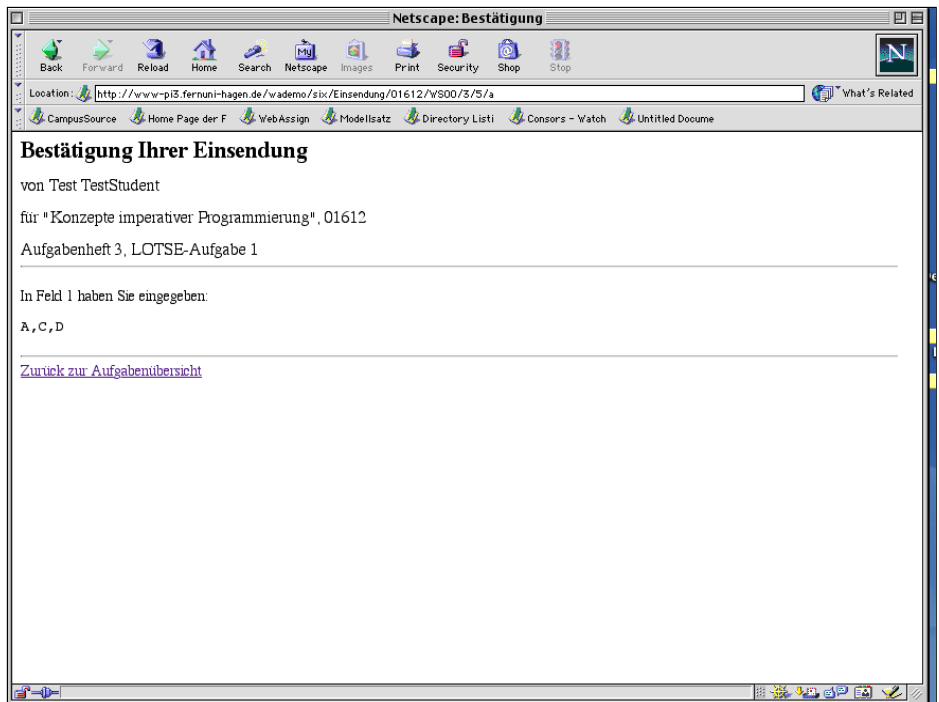

*Abb. 13: Bestätigung, dass Ihre Lösung eingesendet wurde. Zu Kontrolle wird Ihre Lösung nochmals angezeigt.*

# <span id="page-13-0"></span>**4.3.2 Bestätigung für Aufgaben mit freien Aufgabefeldern**

Jede Ihrer Einsendungen wird unmittelbar bestätigt. In der Regel werden Ihre Lösungen wieder angezeigt.

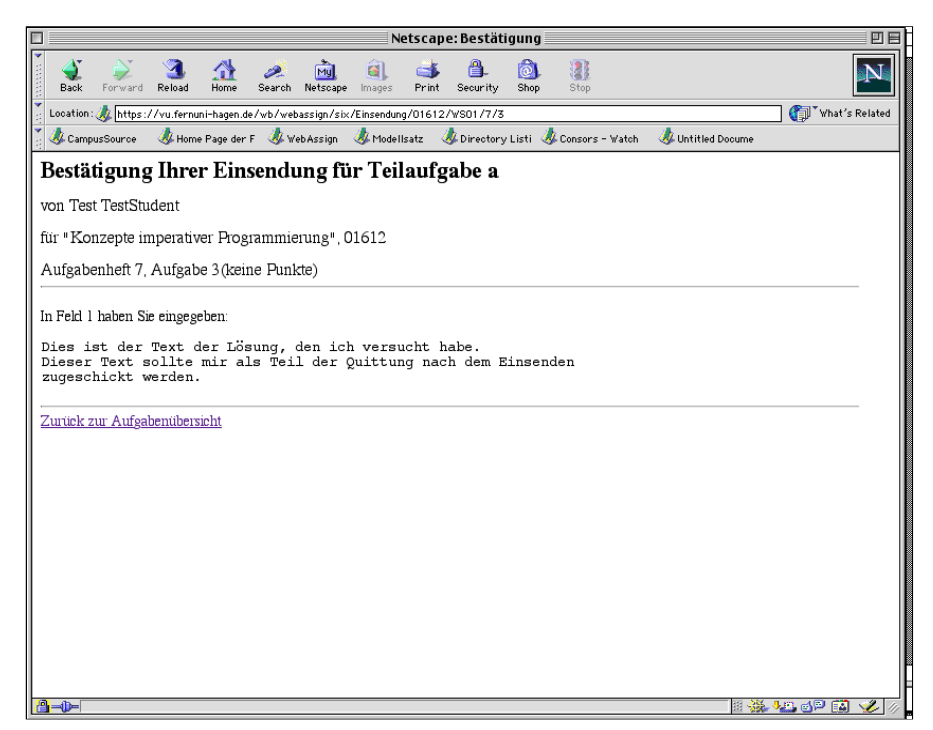

*Abb. 14: Quittung einer Frei-Text-Aufgabe.*

# <span id="page-14-0"></span>**4.3.3 Bestätigung für Programmieraufgaben mit pre-testing**

Jede Ihrer Einsendungen wird unmittelbar bestätigt. In der Regel werden die Lösungen wieder angezeigt. Sie erhalten die Resultate des Compilerlaufs und, sofern Ihr Programm übersetzt wurde, die Ergebnisse der Testläufe zurück. Beachten Sie, dass die Kommentare zu den Testfällen automatisch erzeugt werden und nicht in allen Fällen den Fehler korrekt beschreiben. Auch wenn Ihr Programm alle Testfälle korrekt besteht, heißt dies nicht, dass es notwendigerweise vollständig korrekt arbeitet.

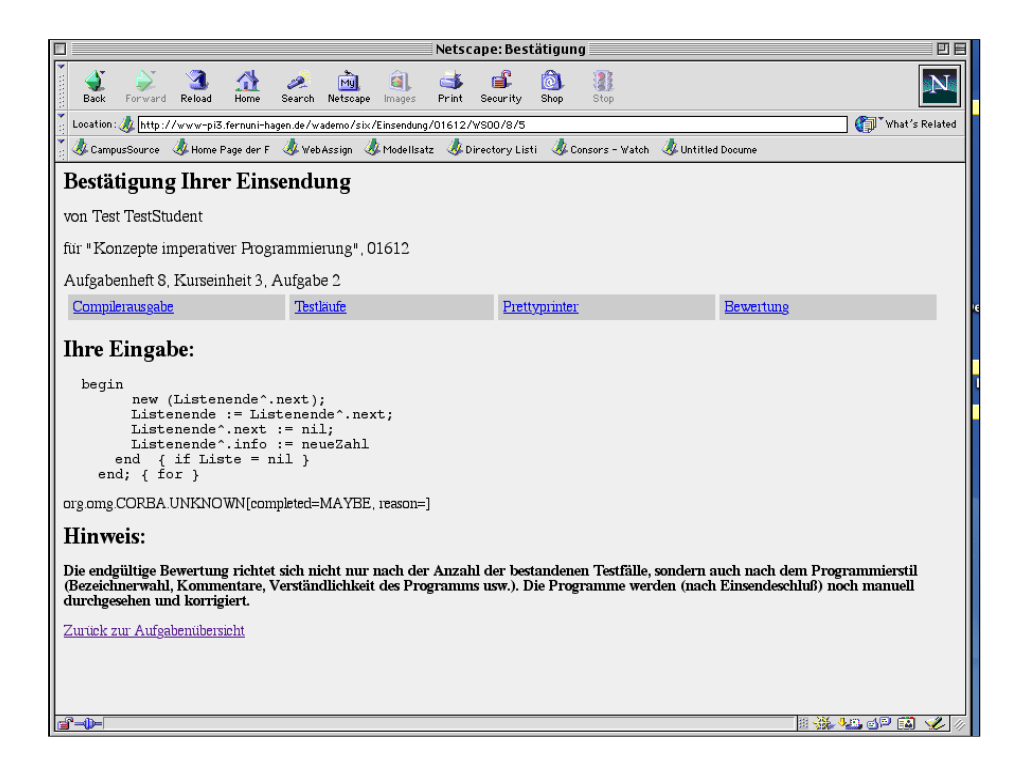

*Abb. 15: Quittung einer Programmieraufgabe.*

# <span id="page-14-1"></span>**4.4 Schließen einer Bearbeitung**

Haben Sie alle Aufgaben eines Aufgabenheftes abgeschlossen, schließen Sie das Aufgabenheft, indem Sie in der *Übersicht der Aufgabenhefte* das Heft schließen. Bestätigen Sie Ihre Entscheidung mit *OK* oder brechen Sie den Vorgang mit *Cancel* ab (siehe [Abb. 16](#page-15-0)). Denken Sie daran, dass Sie danach Ihre Lösung nicht mehr ändern können. In Ausnahmefällen können Sie Ihren Betreuer bitten, die Heftschließung wieder rückgängig zu machen. Ist das Ende des Bearbeitungszeitraums erreicht, schließt der Betreuer die Hefte aller Teilnehmer.

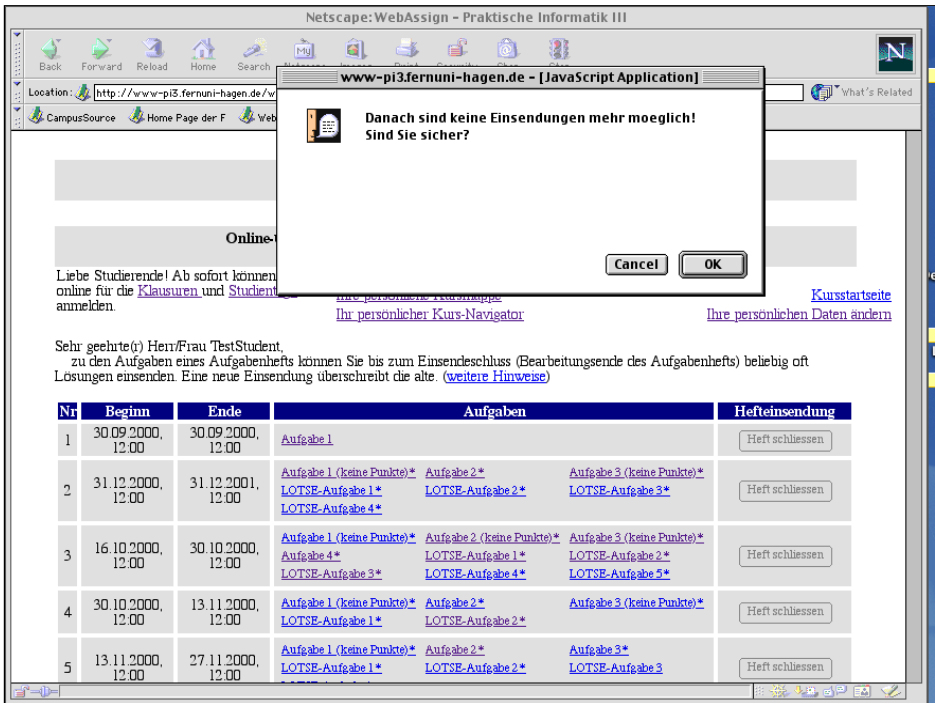

<span id="page-15-0"></span>*Abb. 16: Bestätigen Sie mit* OK*, dass Sie das Aufgabenheft schließen wollen oder brechen Sie mit* Cancel *ab.*

In der Spalte Hefteinsendung erscheint der Kommentar, dass das Heft geschlossen ist (siehe [Abb. 17](#page-15-1)).

|           |                                                                                                    |                      |                                          | Netscape: WebAssign - Praktische Informatik III                                    |                                            |                                                                                                    |                                | 回目             |  |  |  |
|-----------|----------------------------------------------------------------------------------------------------|----------------------|------------------------------------------|------------------------------------------------------------------------------------|--------------------------------------------|----------------------------------------------------------------------------------------------------|--------------------------------|----------------|--|--|--|
| ▼<br>Back |                                                                                                    | Forward<br>Reload    | Search<br>Home                           | â<br>Mu<br>Netscape<br>Images<br>Print                                             | Security<br>Shop.                          | <b>A</b><br>Stop                                                                                                    |                                |                |  |  |  |
|           |                                                                                                    |                      |                                          | Location: to http://www-pi3.fernuni-hagen.de/wademo/six/HeftEinsendung/01612/WS00/ |                                            |                                                                                                    |                                | What's Related |  |  |  |
|           | CampusSource & Home Page der F & WebAssign & Modellsatz & Directory Listi<br>Untitled Docume<br>Consors - Watch |                      |                                          |                                                                                    |                                            |                                                                                                    |                                |                |  |  |  |
|           |                                                                                                    |                      |                                          |                                                                                    |                                            |                                                                                                    |                                |                |  |  |  |
|           |                                                                                                    |                      |                                          |                                                                                    | Praktische Informatik III<br>Prof. Dr. Six |                                                                                                    |                                |                |  |  |  |
|           |                                                                                                    |                      |                                          | Online Übungen zum Kurs "Konzepte imperativer Programmierung"                      | Wintersemester 2000/2001                   |                                                                                                    |                                |                |  |  |  |
|           |                                                                                                    |                      |                                          | Liebe Studierende! Ab sofort können Sie sich Ihre persönlichen Ergebnisse          |                                            |                                                                                                    |                                |                |  |  |  |
|           | anmelden.                                                                                                    |                      | online für die Klausuren und Studientage | Thre persönliche Kursmappe                                                         |                                            |                                                                                                    |                                | Kursstartseite |  |  |  |
|           |                                                                                                    |                      |                                          | Ihr persönlicher Kurs-Navigator                                                    |                                            |                                                                                                    | Ihre persönlichen Daten ändern |                |  |  |  |
|           |                                                                                                    |                      | Sehr geehrte(r) Herr/Frau TestStudent,   |                                                                                    |                                            |                                                                                                    |                                |                |  |  |  |
|           |                                                                                                    |                      |                                          | Lösungen einsenden. Eine neue Einsendung überschreibt die alte, (weitere Hinweise) |                                            | zu den Aufgaben eines Aufgabenhefts können Sie bis zum Einsendeschluss (Bearbeitungsende des Aufgabenhefts) beliebig oft |                                |                |  |  |  |
|           |                                                                                                    |                      |                                          |                                                                                    |                                            |                                                                                                    |                                |                |  |  |  |
|           | Nr                                                                                                    | Beginn               | Ende                                     |                                                                                    | Aufgaben                                   |                                                                                                    | Hefteinsendung                 |                |  |  |  |
|           |                                                                                                    | 30.09.2000.<br>12:00 | 30.09.2000<br>12:00                      | Aufgabe 1                                                                          |                                            |                                                                                                    | Heft schliessen                |                |  |  |  |
|           |                                                                                                    |                      |                                          | Aufgabe 1 (keine Punkte)* Aufgabe 2*                                               |                                            | Aufgabe 3 (keine Punkte)*                                                                                                |                                |                |  |  |  |
|           | $\overline{2}$                                                                                                  | 31.12.2000.<br>12:00 | 31.12.2001.<br>12:00                     | LOTSE-Aufgabe 1*                                                                   | LOTSE-Aufgabe 2*                           | LOTSE-Aufgabe 3*                                                                                                    | Heft bereits<br>eingesendet    |                |  |  |  |
|           |                                                                                                    |                      |                                          | LOTSE-Aufgabe 4*                                                                   |                                            |                                                                                                    |                                |                |  |  |  |
|           |                                                                                                    | 16.10.2000           | 30.10.2000                               | Aufgabe 1 (keine Punkte)* Aufgabe 2 (keine Punkte)*                                |                                            | Aufgabe 3 (keine Punkte)*                                                                                                |                                |                |  |  |  |
|           | 3                                                                                                    | 12:00                | 12:00                                    | Aufgabe 4*                                                                         | LOTSE-Aufgabe 1*<br>LOTSE-Aufgabe 4*       | LOTSE-Aufgabe 2*                                                                                                    | Heft schliessen                |                |  |  |  |
|           |                                                                                                    |                      |                                          | LOTSE-Aufgabe 3*                                                                   |                                            | LOTSE-Aufgabe 5*                                                                                                    |                                |                |  |  |  |
|           |                                                                                                    | 30.10.2000.<br>12:00 | 13.11.2000.<br>12:00                     | Aufgabe 1 (keine Punkte)* Aufgabe 2*<br>LOTSE-Aufgabe 1*                           | LOTSE-Aufgabe 2*                           | Aufgabe 3 (keine Punkte)*                                                                                                | Heft schliessen                |                |  |  |  |
|           |                                                                                                    |                      |                                          |                                                                                    |                                            |                                                                                                    |                                |                |  |  |  |
|           | 5                                                                                                    | 13.11.2000.          | 27.11.2000.                              | Aufgabe 1 (keine Punkte)* Aufgabe 2*<br>LOTSE-Aufgabe 1*                           | LOTSE-Aufgabe 2*                           | Aufgabe 3*<br>LOTSE-Aufgabe 3                                                                                            | Heft schliessen                |                |  |  |  |
| $a - b -$ |                                                                                                    | 12:00                | 12:00                                    |                                                                                    |                                            |                                                                                                    |                                |                |  |  |  |
|           |                                                                                                    |                      |                                          |                                                                                    |                                            |                                                                                                    |                                |                |  |  |  |

<span id="page-15-1"></span>*Abb. 17: Heft 2 wurde geschlossen. Eine Bearbeitung ist nicht mehr möglich.*

Wenn Sie eine Aufgabe eines bereits geschlossenen Heftes erneut einschicken möchten, nimmt WebAssign keine Änderung mehr an (siehe [Abb. 18\)](#page-16-2).

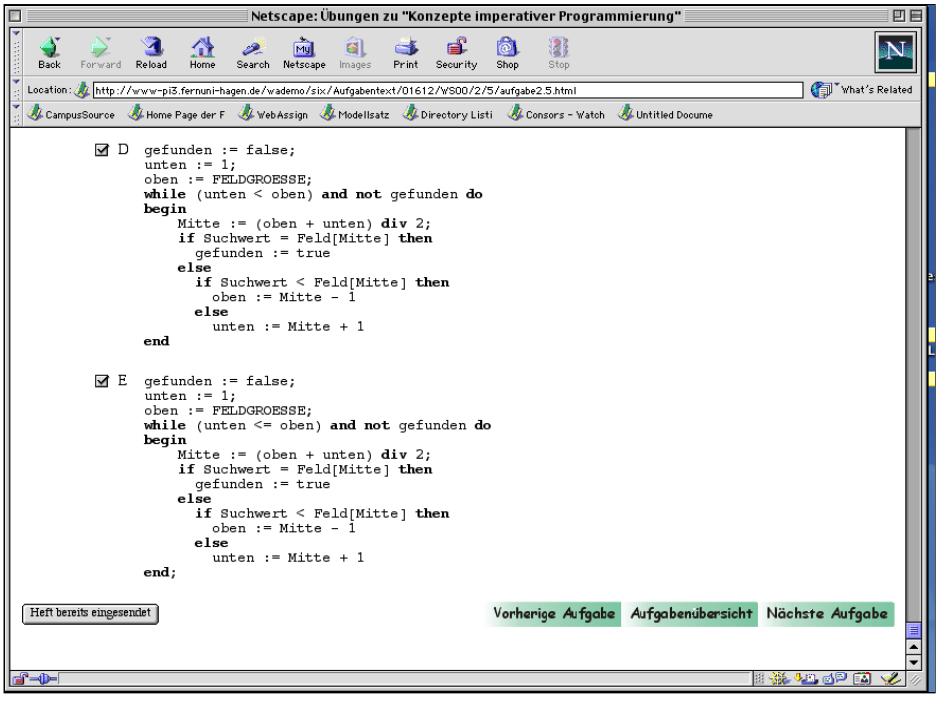

<span id="page-16-2"></span>*Abb. 18: Bei einem geschlossenen Heft erscheint statt des Buttons* Aufgabe einsenden *der Button* Heft bereits eingesendet*.*

#### <span id="page-16-0"></span>**4.5 Erhalt Ihrer Korrekturen**

Nachdem Sie das Aufgabenheft abgeschlossen haben, werden Ihre Lösungen korrigiert und bewertet.

#### <span id="page-16-1"></span>**4.5.1 Aufgaben mit automatischer Korrektur**

Bei Multiple Choice Aufgaben, Zuordnungsaufgaben, Begriffsaufgaben und nummerischen Aufgaben, die automatisch korrigiert und bewertet werden, erhalten Sie je nach Kurs die Bewertung sofort oder erst nach dem Bearbeitungsende zurück (siehe [Abb. 19](#page-17-1)).

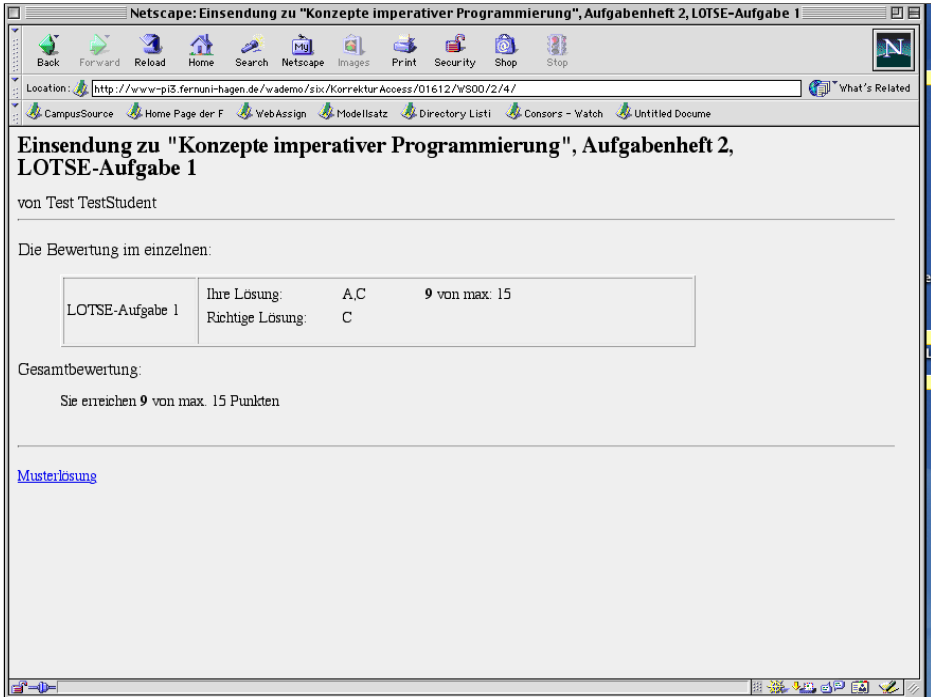

<span id="page-17-1"></span>*Abb. 19: Automatische Korrektur einer Multiple-Choice Aufgabe*

Die von Ihnen erzielten Punkte sind in die Übersicht unter *Ihre persönlichen Ergebnisse* eingetragen (siehe Abschnitt [4.6](#page-19-0)).

#### <span id="page-17-0"></span>**4.5.2 Frei-Text-Aufgaben mit manueller Korrektur**

Nachdem Sie das Aufgabenheft abgeschlossen haben, werden Ihre Lösungen korrigiert und bewertet. Ein Korrektor kommentiert und bewertet Ihre Lösungen. Die Korrektur kann mehrere Wochen dauern. Nachdem ein Kursbetreuer die Korrektur freigegeben hat, erhalten Sie eine E-Mail (siehe [Abb. 20](#page-18-1)), die Sie benachrichtigt, dass die korrigierten Lösungen für Sie bereit stehen und dass die bewerteten Lösungen auf der Webseite verfügbar sind. Abschnitt [4.6](#page-19-0) erklärt, wie Sie die Korrektur, die Musterlösung und die Bewertung anschauen können.

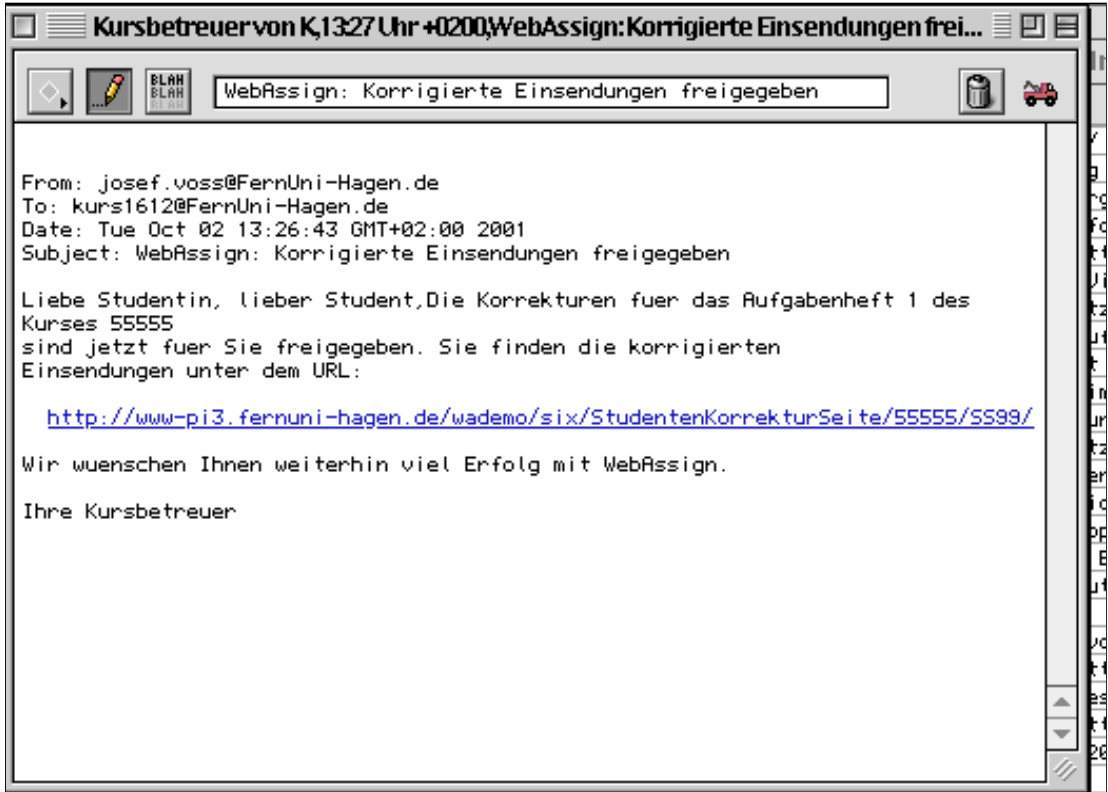

<span id="page-18-1"></span>*Abb. 20: Nachdem die Aufgaben korrigiert sind, erhalten Sie eine E-mail, die Sie benachrichtigt, dass Sie die korrigierten und bewerteten Aufgaben ansehen und herunterladen können.*

# <span id="page-18-0"></span>**4.5.3 Aufgaben mit pre-testing**

Für manche Aufgaben, wie z.B. bei Programmieraufgaben gibt es eine automatische Vorkorrektur (pre-testing). In diesem Fall erhalten Sie die Ergebnisse der Vorkorrektur sofort zurück. Dies ist nicht die endgültige Bewertung. Ein Korrektor kommentiert und bewertet Ihre Lösungen. Die Korrektur kann bis zu zwei Wochen dauern. Nachdem ein Kursbetreuer diese Korrektur freigegeben hat, erhalten Sie eine E-Mail (siehe [Abb. 20](#page-18-1)), die Sie benachrichtigt, dass die korrigierten Lösungen für Sie bereit stehen und dass die bewerteten Lösungen auf der Webseite verfügbar sind. Die von Ihnen erzielten Punkte sind in die Übersicht unter *Ihre persönlichen Ergebnisse* eingetragen. Hier haben Sie auch Zugriff auf die Korrektur und die Musterlösung (siehe Abschnitt [4.6\)](#page-19-0).

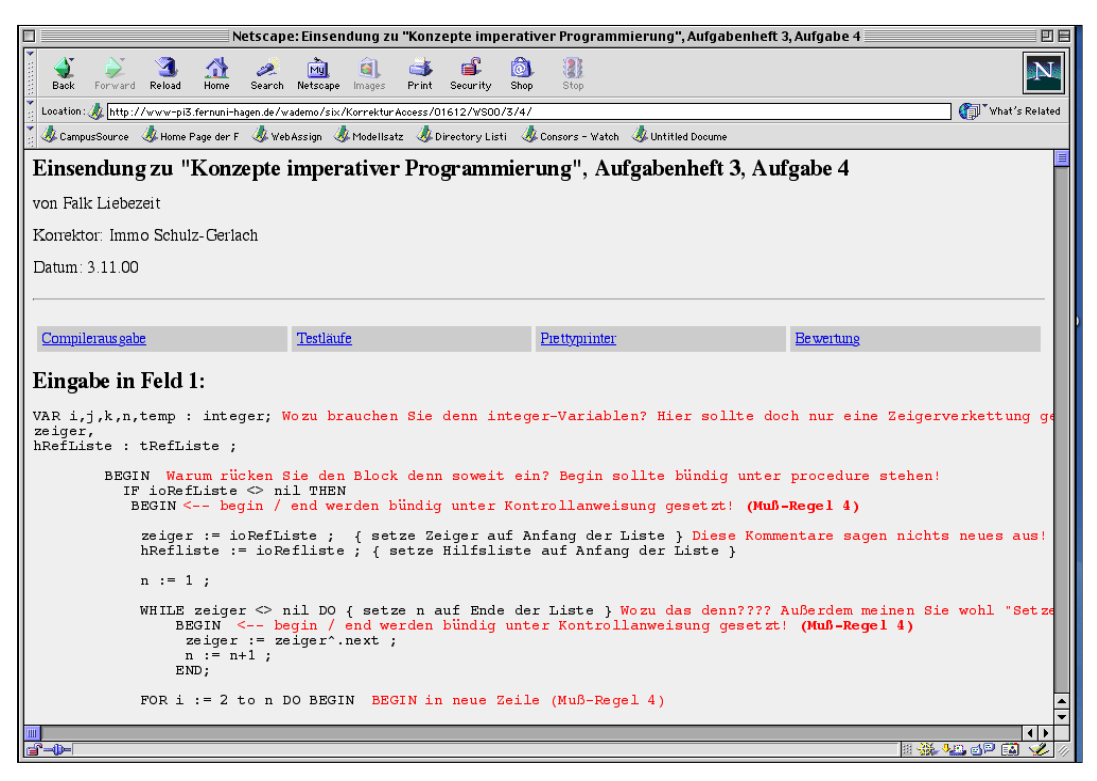

*Abb. 21: Kommentare des Korrektors sind in rot geschrieben.*

#### <span id="page-19-1"></span><span id="page-19-0"></span>**4.6 Ergebnissübersicht**

Um die Ergebnisse der Einsendeaufgaben ansehen zu können, wählen Sie auf der KursStart-Seite unter der Rubrik *Zugang für Studierende* den Link *Ihre persönlichen Ergebnisse*.

Auf diesen Seiten erhalten Sie eine Auflistung der Korrekturen mit deren Status, die erreichten Punkte sowie, falls vorhanden und freigegeben, Links zu den jeweiligen Musterlösungen.

|                |                                                                                                    |                                                | Netscape: WebAssign - Konzepte imperativer Programmierung                                                                                                    | 凹目                                    |  |  |  |  |  |  |  |
|----------------|----------------------------------------------------------------------------------------------------|------------------------------------------------|----------------------------------------------------------------------------------------------------|---------------------------------------|--|--|--|--|--|--|--|
| Back           | Reload<br>Forward<br>Home                                                                                                    | Netscape<br>Search<br>Images                   | <b>IAI</b><br>Security<br>Print<br>Shop.<br>Stop                                                                                                    |                                       |  |  |  |  |  |  |  |
|                | What's Related<br>Location: 2 http://www-pi3.fernuni-hagen.de/wademo/six/StudentenKorrekturSeite/01612/WS00/                                                                                                 |                                                |                                                                                                    |                                       |  |  |  |  |  |  |  |
|                | CampusSource CA Home Page der F & WebAssign & Modellsatz & Directory Listi & Consors - Watch & Untitled Docume                                                                                               |                                                |                                                                                                    |                                       |  |  |  |  |  |  |  |
|                | FernUniversität Hagen, Praktische Informatik III, Prof. Dr. Six<br>Übungen zu "Konzepte imperativer Programmierung"<br>Wintersemester 2000/2001                                                              |                                                |                                                                                                    |                                       |  |  |  |  |  |  |  |
|                |                                                                                                    |                                                | Herzlich willkommen auf der Korrekturseite!                                                                                                    |                                       |  |  |  |  |  |  |  |
|                | <b>Einige Hinweise:</b><br>Lösungen, die Sie zusätzlich noch mit der Post eingereicht haben, werden nicht aufgeführt.<br>Musterlösungen sind erst nach dem Bearbeitungsende eines Aufgabenheftes zugänglich! |                                                | In der folgenden Statistik sind, die Punkte aus Ihren WebAssign -Einsendungen aufgelistet. Punkte von<br>Freigegebene Korrekturen sind für die Aufgabenhefte (2, 3, 4, 5, 6, 7) erst nach dem Bearbeitungsende zugänglich.<br>Freigegebene Korrekturen sind für die Aufgabenhefte (1, 8) sofort nach Freigabe zugänglich.<br>Korrektur |                                       |  |  |  |  |  |  |  |
| Heft-Nr.       | Aufgabe<br>Aufgabe 1                                                                                                    | <b>Punkte (Teilaufgaben)</b><br>$?$ von $0(1)$ | Keine Hefteinsendung                                                                                                    | <b>Musterlösung</b>                   |  |  |  |  |  |  |  |
|                | Aufgabe 1 (keine Punkte)                                                                                                    | $0$ von $0(1)$                                 | Freigegebene Korrektur                                                                                                    | Musterlösung<br>Vor Bearbeitungsende! |  |  |  |  |  |  |  |
|                | Aufgabe 2                                                                                                    | 7 von 50 (1)                                   | Neu eingesendet, evtl. durch automatisches Heftschliessen<br>(01.10.2001)                                                                                                    | Vor Bearbeitungsende!                 |  |  |  |  |  |  |  |
|                | Aufgabe 3 (keine Punkte)                                                                                                    | $0$ von $0(1)$                                 | Freigegebene Korrektur                                                                                                    | Vor Bearbeitungsende!                 |  |  |  |  |  |  |  |
| $\overline{2}$ | LOTSE-Aufgabe 1                                                                                                    | 9 von 15 (1)                                   | Freigegebene Autokorrektur                                                                                                    | Vor Bearbeitungsende!                 |  |  |  |  |  |  |  |
|                | LOTSE-Aufeabe 2                                                                                                    | 6 von 30 (1)                                   | Freigegebene Autokorrektur                                                                                                    | Vor Bearbeitungsende!                 |  |  |  |  |  |  |  |
|                | LOTSE-Aufgabe 3                                                                                                    | 35 von 35 (1)                                  | Freigegebene Autokorrektur                                                                                                    | Vor Bearbeitungsende!                 |  |  |  |  |  |  |  |
|                | LOTSE-Aufgabe 4                                                                                                    | $0 \text{ von } 20$ (1)                        | Freigegebene Autokorrektur                                                                                                    | Vor Bearbeitungsende!                 |  |  |  |  |  |  |  |
|                | Aufgabe 1 (keine Punkte)                                                                                                    | $0$ von $0(1)$                                 | Keine Hefteinsendung                                                                                                    | Musterlösung                          |  |  |  |  |  |  |  |
|                | Aufgabe 2 (keine Punkte)                                                                                                    | $0$ von $0(1)$                                 | Keine Hefteinsendung                                                                                                    | Musterlösung                          |  |  |  |  |  |  |  |
|                | Aufgabe 3 (keine Punkte)                                                                                                    | $0$ von $0(1)$                                 | Keine Hefteinsendung                                                                                                    | Musterlösung                          |  |  |  |  |  |  |  |
|                | Aufgabe 4                                                                                                    | $0 \text{ von } 50$ (1)                        | Keine Hefteinsendung                                                                                                    | Musterlösung                          |  |  |  |  |  |  |  |
| 3              | LOTSE-Aufgabe 1                                                                                                    | $6 \text{ von } 10$ (1)                        | Freigegebene Autokorrektur                                                                                                    | Musterlösung                          |  |  |  |  |  |  |  |
| P-D-           |                                                                                                    |                                                |                                                                                                    | ■ ※ ● ■ ◎ ■ ■ ■                       |  |  |  |  |  |  |  |

*Abb. 22: Übersicht über die Ergebnisse aller Aufgabenhefte.*

#### <span id="page-20-0"></span>**5 Ihre Persönliche Kursmappe**

Diese Seite bietet eine Alternative auf die Aufgaben, Ihre Ergebnisse, Korrekturen und Musterlösungen zuzugreifen. Um auf die Seite Ihrer persönlichen Kursmappe zu gelangen, wählen Sie auf der *KursStartSeite* unter der Rubrik *Zugang für Studierende* den Link *Ihre persönliche Kursmappe* aus. Dabei besteht

- die Kursmappe aus den Aufgabenheften, der Terminübersicht, der Korrekturübersicht, der Ergebnisübersicht und der Klausurübersicht,
- ein Aufgabenheft aus den Aufgaben und
- eine Aufgabe aus dem Aufgabentext, der Korrekturen und der Musterlösung.

Im linken Frame befindet sich zunächst der Kursmappenordner (siehe [Abb. 23](#page-21-0)):

- Um diesen einsehen zu können, klicken Sie den Ordner *Kursmappe von <Test TestStudent>* an (sieh[eAbb. 23](#page-21-0)). Sie erhalten die Liste aller Aufgabenhefte des Kurses.
- Wenn Sie weiter auf den Ordner eines Aufgabenheftes *Aufgabenheft <n>* klicken, erscheinen die Ordner der einzelnen Aufgaben (siehe [Abb. 24](#page-22-0)). Im rechten Frame sehen Sie die Aufgabenübersicht des Aufgabenhefts. Im Kalenderausschnitt ist der Bearbeitungszeitraum in rot markiert. Darunter stehen die Punkte, aufgeteilt in manuell korrigierte und automatisch korrigierte Aufgaben. Darunter führen Links zu der *Korrekturübersicht* (siehe Abschnitt [5.3\)](#page-25-2) und zur *Klausurzulassungsübersicht* (siehe Abschnitt [5.4](#page-25-3)).
	- Wenn Sie einen Aufgabenordner anklicken, erscheinen Aufgabentext, Korrektur und Musterlösung, die Sie durch erneutes Anklicken ansehen können (siehe [Abb. 24\)](#page-22-0).
	- Unter *Aufgabentext* können Sie die ausgewählte Aufgabe bearbeiten,
	- unter *Korrektur* finden Sie Ihre korrigierte Lösung sobald diese bereitsteht,
	- unter *Musterlösung* finden Sie eine Musterlösung sofern sie bereit gestellt wurde. Die ausgewählten Seiten erscheinen jeweils im rechten Frame.

Wie Sie Aufgaben in WebAssign bearbeiten, ist in Abschnitt [4.2](#page-6-0) beschrieben.

<span id="page-21-0"></span>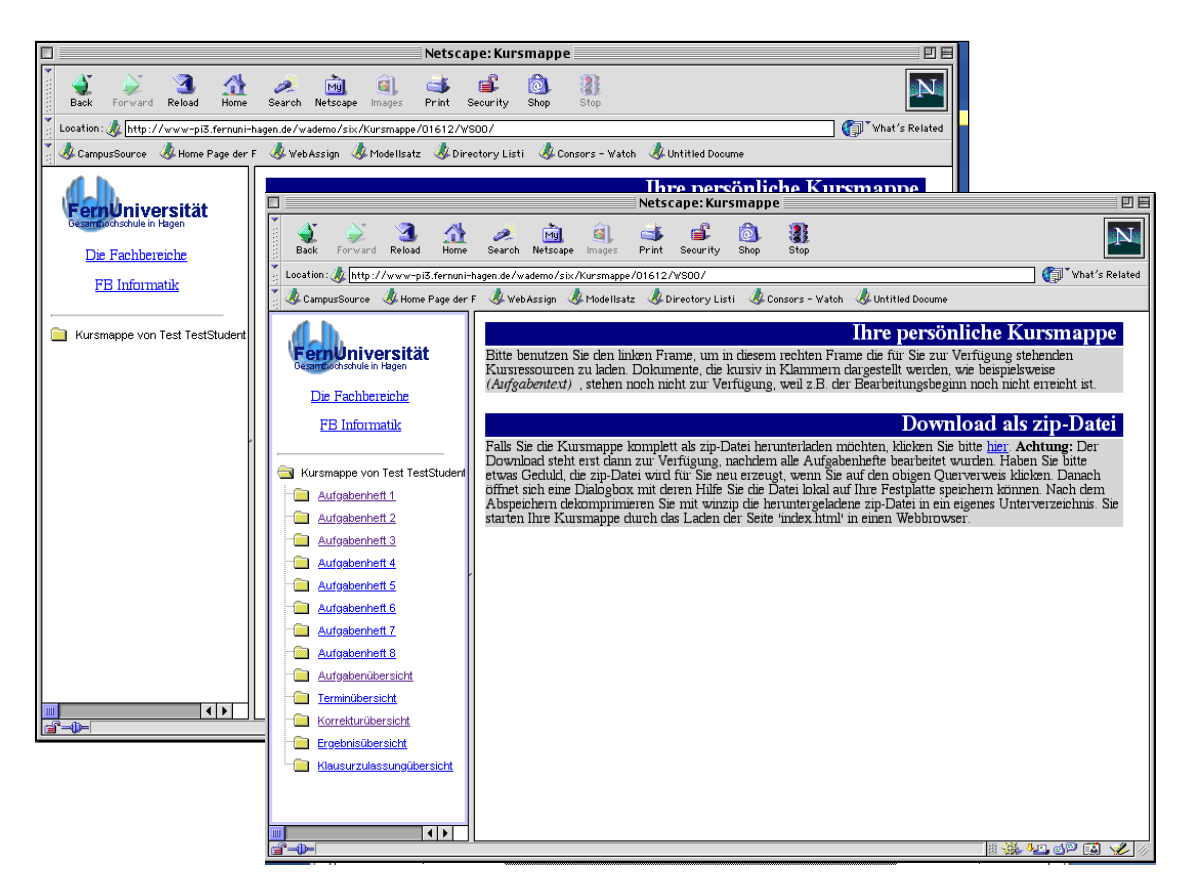

*Abb. 23: Ihre persönliche Kursmappe. Nach dem Auswählen der Kursmappe, sieht man alle Aufgabenhefte, die Aufgabenübersicht, die Terminübersicht, die Ergebnissübersicht und die Klausurzulassungsübersicht.*

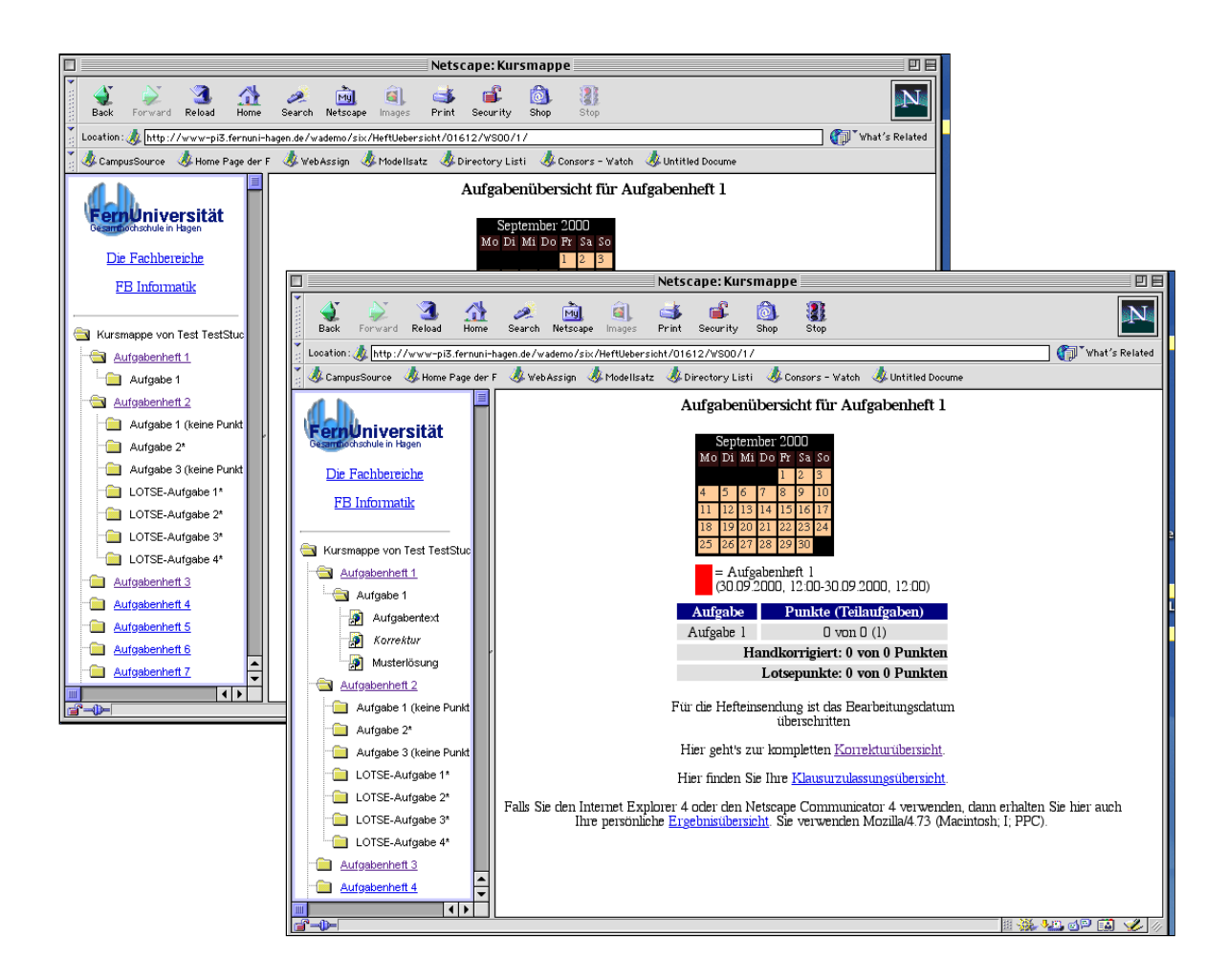

<span id="page-22-0"></span>*Abb. 24: Nach dem Auswählen einer Aufgabe haben Sie Zugriff auf den Aufgabentext, die Korrektur und die Musterlösung.*

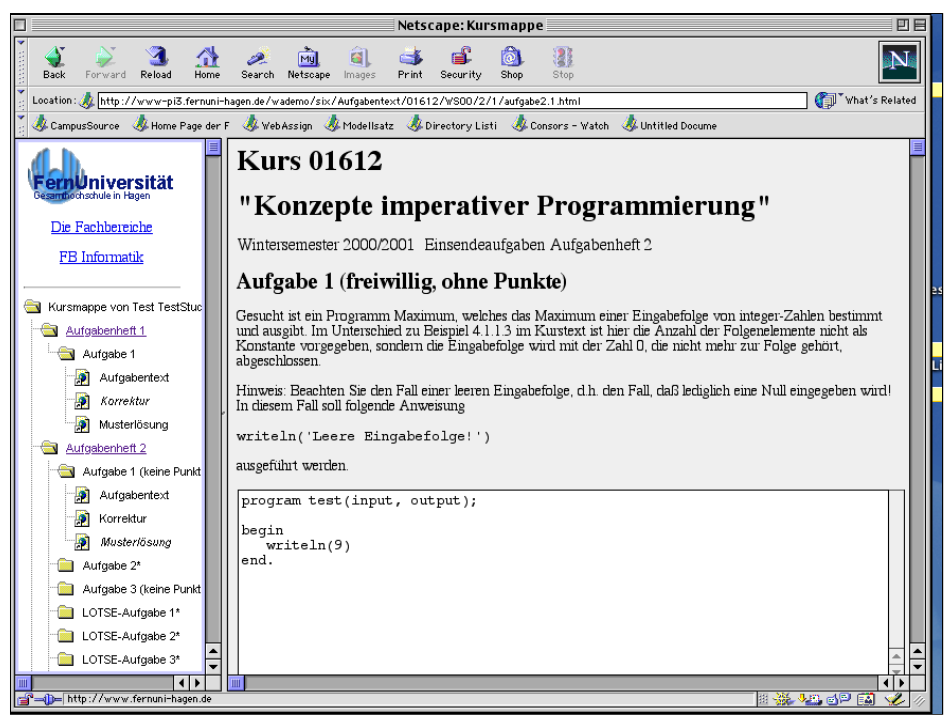

*Abb. 25: Wenn Sie eine einzelne Aufgabe auswählen, erscheint sie im rechten Frame und Sie können sie bearbeiten.*

Unter dem letzten Aufgabenheft (siehe [Abb. 23](#page-21-0)) finden Sie fünf weitere Links zur

- Aufgabenübersicht
- Terminübersicht
- Korrekturübersicht
- Ergebnisübersicht
- Klausurzulassungsübersicht.

# <span id="page-23-0"></span>**5.1 Aufgabenübersicht**

Die Aufgabenübersicht zeigt Ihnen die Übersicht über alle Aufgaben (siehe [Abb. 26](#page-24-1), vgl. Abschnitt 4.1).

|      |                                                                                                    |                      |                                                                                          |                                                                                                    | Netscape: WebAssign - Praktische Informatik III                                               |                                                                   | 凹目                                               |  |  |  |  |
|------|----------------------------------------------------------------------------------------------------|----------------------|------------------------------------------------------------------------------------------|----------------------------------------------------------------------------------------------------|-----------------------------------------------------------------------------------------------|-------------------------------------------------------------------|--------------------------------------------------|--|--|--|--|
| Back |                                                                                                    | Forward<br>Reload    | Search<br>Home                                                                           | 6<br>Mu<br>Netscape<br>Images<br>Print                                                                                            | Q.<br>Security<br>Shop<br>Stop                                                                |                                                                   | N                                                |  |  |  |  |
|      |                                                                                                    |                      |                                                                                          | Location: thttp://www-pi3.fernuni-hagen.de/wademo/six/StudentenStartSeite/01612/WS00/                                             |                                                                                               |                                                                   | What's Related                                   |  |  |  |  |
|      | CampusSource<br>Home Page der F & Web Assign & Modellsatz & Directory Listi<br>Consors - Watch<br>Untitled Docume |                      |                                                                                          |                                                                                                    |                                                                                               |                                                                   |                                                  |  |  |  |  |
|      | Praktische Informatik III                                                                                         |                      |                                                                                          |                                                                                                    |                                                                                               |                                                                   |                                                  |  |  |  |  |
|      |                                                                                                    |                      |                                                                                          |                                                                                                    | Prof. Dr. Six                                                                                 |                                                                   |                                                  |  |  |  |  |
|      |                                                                                                    |                      |                                                                                          |                                                                                                    |                                                                                               |                                                                   |                                                  |  |  |  |  |
|      |                                                                                                    |                      |                                                                                          | Online Übungen zum Kurs "Konzepte imperativer Programmierung"                                                                     | Wintersemester 2000/2001                                                                      |                                                                   |                                                  |  |  |  |  |
|      |                                                                                                    | anmelden.            | Liebe Studierendel Ab sofort können Sie sich<br>online für die Klausuren und Studientage |                                                                                                    | Thre persönlichen Ergebnisse<br>Thre persönliche Kursmappe<br>Ihr persönlicher Kurs-Navigator |                                                                   | Kursstartseite<br>Ihre persönlichen Daten ändern |  |  |  |  |
|      |                                                                                                    |                      | Sehr geehrte(r) Herr/Frau TestStudent.                                                   |                                                                                                    |                                                                                               |                                                                   |                                                  |  |  |  |  |
|      |                                                                                                    |                      |                                                                                          | zu den Aufgaben eines Aufgabenhefts können Sie bis zum Einsendeschluss (Bearbeitungsende des Aufgabenhefts) beliebig oft Lösungen |                                                                                               |                                                                   |                                                  |  |  |  |  |
|      |                                                                                                    |                      |                                                                                          | einsenden. Eine neue Einsendung überschreibt die alte. (weitere Hinweise)                                                         |                                                                                               |                                                                   |                                                  |  |  |  |  |
|      | Nr                                                                                                    | <b>Beginn</b>        | Ende                                                                                     |                                                                                                    | Aufgaben                                                                                      |                                                                   | <b>Hefteinsendung</b>                            |  |  |  |  |
|      |                                                                                                    | 30.09.2000.<br>12:00 | 30.09.2000.<br>12:00                                                                     | Aufgabe 1                                                                                                    |                                                                                               |                                                                   | Heft schliessen                                  |  |  |  |  |
|      | $\overline{2}$                                                                                                    | 31 12 2000<br>12:00  | 31.12.2001.<br>12:00                                                                     | Aufgabe 1 (keine Punkte)*<br>LOTSE-Aufgabe 1*<br>LOTSE-Aufgabe 4*                                                                 | Aufgabe 2*<br>LOTSE-Aufgabe 2*                                                                | Aufgabe 3 (keine Punkte)*<br>LOTSE-Aufgabe 3*                     | Heft schliessen                                  |  |  |  |  |
|      | 3                                                                                                    | 16.10.2000.<br>12:00 | 30.10.2000.<br>12:00                                                                     | Aufgabe 1 (keine Punkte)*<br>Aufgabe 4*<br>LOTSE-Aufgabe 3*                                                                       | Aufgabe 2 (keine Punkte)*<br>LOTSE-Aufgabe 1*<br>LOTSE-Aufgabe 4*                             | Aufgabe 3 (keine Punkte)*<br>LOTSE-Aufgabe 2*<br>LOTSE-Aufgabe 5* | Heft schliessen                                  |  |  |  |  |
|      |                                                                                                    | 30.10.2000.<br>12:00 | 13.11.2000.<br>12:00                                                                     | Aufgabe 1 (keine Punkte)*<br>LOTSE-Aufgabe 1*                                                                                     | Aufgabe 2*<br>LOTSE-Aufgabe 2*                                                                | Aufgabe 3 (keine Punkte)*                                         | Heft schliessen                                  |  |  |  |  |
| $-1$ |                                                                                                    | 13.11.2000.          | 27.11.2000.                                                                              | Aufgabe 1 (keine Punkte)*<br>Comen Avenue 11                                                                                      | Aufgabe 2*                                                                                    | Aufgabe 3*                                                        | Unft cablisonan<br>田 敦 左 巴 国                     |  |  |  |  |

<span id="page-24-1"></span>*Abb. 26: Aufgabenübersicht.*

# <span id="page-24-0"></span>**5.2 Terminübersicht**

Die Terminübersicht zeigt Ihnen die Übersicht über alle Termine der Bearbeitungen bzw. des Kurses (siehe [Abb. 27](#page-24-2)). Die Bearbeitungszeiträume der einzelnen Aufgabenhefte sind rot unterlegt.

<span id="page-24-2"></span>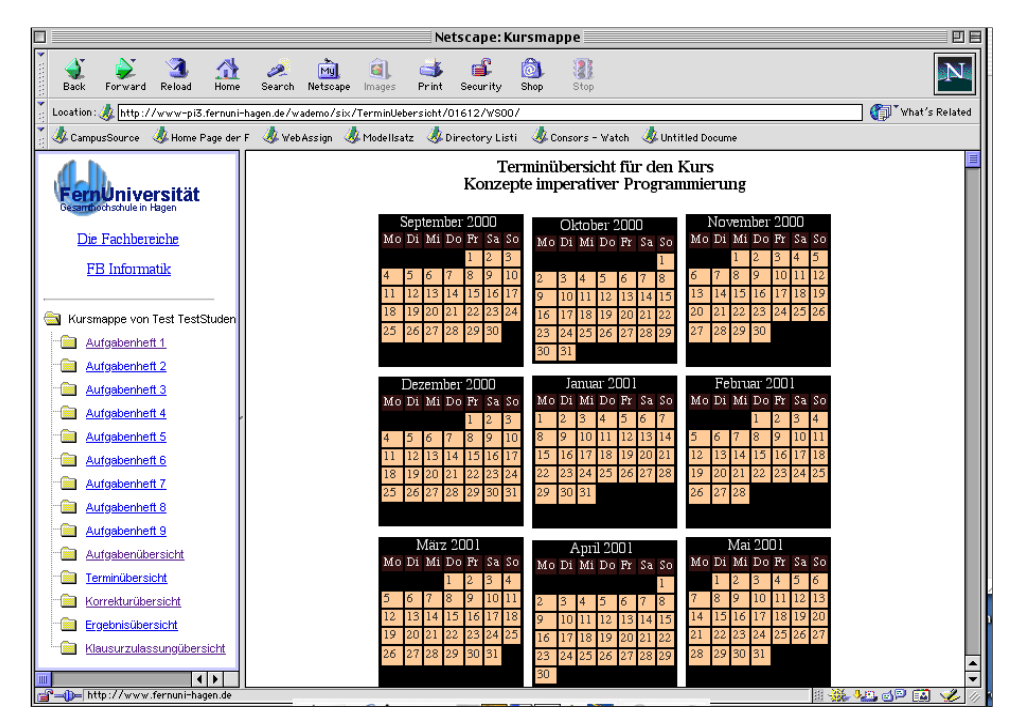

*Abb. 27: Terminübersicht.*

# <span id="page-25-2"></span><span id="page-25-0"></span>**5.3 Korrekturübersicht**

Die Korrekturübersicht zeigt eine Übersicht über die Korrekturen (siehe [Abb. 28](#page-25-4)). Sie entspricht der in Abschnitt [4.6](#page-19-1) beschriebenen Ergebnisübersicht.

|                | Netscape: WebAssign - Konzepte imperativer Programmierung                                                                                       |                              |                                                                                                    |                       |  |  |  |  |  |  |  |  |
|----------------|----------------------------------------------------------------------------------------------------|------------------------------|----------------------------------------------------------------------------------------------------|-----------------------|--|--|--|--|--|--|--|--|
| <b>Back</b>    | Forward<br>Reload<br>Home                                                                                                    | Search Netscape<br>Images    | Print<br>Security<br>Shop<br>Stop.                                                                                                    |                       |  |  |  |  |  |  |  |  |
|                | What's Related<br>Location: 2 http://www-pi3.fernuni-hagen.de/wademo/six/StudentenKorrekturSeite/01612/WS00/                                    |                              |                                                                                                    |                       |  |  |  |  |  |  |  |  |
|                | Campus Euroe & Home Page der F & Web Assign & Modellsatz & Directory Listi & Consors - Watch & Untitled Docume                                  |                              |                                                                                                    |                       |  |  |  |  |  |  |  |  |
|                | FernUniversität Hagen, Praktische Informatik III, Prof. Dr. Six<br>Übungen zu "Konzepte imperativer Programmierung"<br>Wintersemester 2000/2001 |                              |                                                                                                    |                       |  |  |  |  |  |  |  |  |
|                |                                                                                                    |                              | Herzlich willkommen auf der Korrekturseite!                                                                                                    |                       |  |  |  |  |  |  |  |  |
|                | <b>Einige Hinweise:</b><br>Musterlösungen sind erst nach dem Bearbeitungsende eines Aufgabenheftes zugänglich!                                  |                              | In der folgenden Statistik sind die Punkte aus Ihren WebAssign -Einsendungen aufgelistet. Punkte von<br>Lösungen, die Sie zusätzlich noch mit der Post eingereicht haben, werden nicht aufgeführt.<br>Freigegebene Korrekturen sind für die Aufgabenhefte (2, 3, 4, 5, 6, 7) erst nach dem Bearbeitungsende zugänglich.<br>Freigegebene Korrekturen sind für die Aufgabenhefte (1, 8, 9) sofort nach Freigabe zugänglich. |                       |  |  |  |  |  |  |  |  |
| Heft-Nr.       | Aufgabe                                                                                                    | <b>Punkte (Teilaufgaben)</b> | Korrektur                                                                                                    | <b>Musterlösung</b>   |  |  |  |  |  |  |  |  |
|                | Aufgabe 1                                                                                                    | $?$ von $0(1)$               | Keine Hefteinsendung                                                                                                    | Musterlösung          |  |  |  |  |  |  |  |  |
|                | Aufgabe 1 (keine Punkte)                                                                                                    | $0$ von $0(1)$               | Keine Hefteinsendung                                                                                                    | Vor Bearbeitungsende! |  |  |  |  |  |  |  |  |
|                | Aufgabe 2                                                                                                    | $0$ von $50(1)$              | Keine Hefteinsendung                                                                                                    | Vor Bearbeitungsende! |  |  |  |  |  |  |  |  |
|                | Aufgabe 3 (keine Punkte)                                                                                                    | $0$ von $0(1)$               | Keine Hefteinsendung                                                                                                    | Vor Bearbeitungsende! |  |  |  |  |  |  |  |  |
| $\overline{2}$ | LOTSE-Aufgabe 1                                                                                                    | 9 von 15 (1)                 | Freigegebene Autokorrektur                                                                                                    | Vor Bearbeitungsende! |  |  |  |  |  |  |  |  |
|                | LOTSE-Aufgabe 2                                                                                                    | 6 von 30 (1)                 | Freigegebene Autokorrektur                                                                                                    | Vor Bearbeitungsende! |  |  |  |  |  |  |  |  |
|                | LOTSE-Aufgabe 3                                                                                                    | 35 von 35 (1)                | Freigegebene Autokorrektur                                                                                                    | Vor Bearbeitungsende! |  |  |  |  |  |  |  |  |
|                | LOTSE-Aufgabe 4                                                                                                    | $0$ von $20(1)$              | Freigegebene Autokorrektur                                                                                                    | Vor Bearbeitungsende! |  |  |  |  |  |  |  |  |
|                | Aufgabe 1 (keine Punkte)                                                                                                    | $0$ von $0(1)$               | Keine Hefteinsendung                                                                                                    | Musterlösung          |  |  |  |  |  |  |  |  |
|                | Aufgabe 2 (keine Punkte)                                                                                                    | $0$ von $0(1)$               | Keine Hefteinsendung                                                                                                    | Musterlösung          |  |  |  |  |  |  |  |  |
|                | Aufgabe 3 (keine Punkte)                                                                                                    | $0$ von $0(1)$               | Keine Hefteinsendung                                                                                                    | Musterlösung          |  |  |  |  |  |  |  |  |
|                | Aufgabe 4                                                                                                    | $0 \text{ von } 50$ (1)      | Keine Hefteinsendung                                                                                                    | Musterlösung          |  |  |  |  |  |  |  |  |
| 3              | LOTSE-Aufgabe 1                                                                                                    | $6$ von $10(1)$              | Freigegebene Autokorrektur                                                                                                    | Musterlösung          |  |  |  |  |  |  |  |  |
| $-1 - 1$       |                                                                                                    |                              |                                                                                                    | # ※ 4 8 8 P E X       |  |  |  |  |  |  |  |  |

<span id="page-25-4"></span><span id="page-25-3"></span>*Abb. 28: Korrekturübersicht.*

# <span id="page-25-1"></span>**5.4 Klausurzulassungsübersicht**

Die Klausurzulassungsübersicht zeigt Ihnen die Übersicht über die erreichten Punkte.

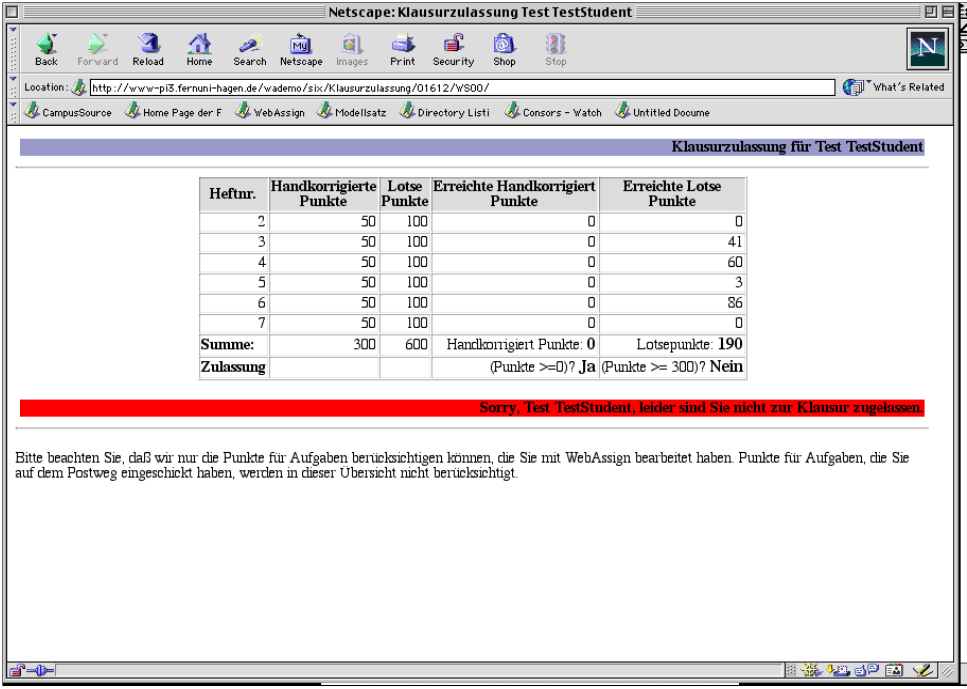

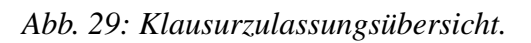

Dabei wird zwischen den automatisch und manuell korrigierten Aufgaben unterschieden. Ob

Sie zur Klausur zugelassen sind ist abhängig davon, ob Sie die Mindestpunktzahl erreicht haben.

#### <span id="page-26-0"></span>**6Ihr persönlicher Kursnavigator**

Der Link *Ihr persönlicher Kursnavigator* auf der KursStartSeite (siehe [Abb. 2](#page-4-1)) führt zu einer alternativen Darstellung *Ihrer persönlicher Kursmappe.* Diese Darstellung benötigt allerdings Java zur Anzeige. Wenn Sie Java nicht im Browser aktiviert haben oder nicht aktivieren wollen, so nutzen Sie *Ihre persönliche Kursmappe* oder *Ihre persönliche Aufgabenübersicht.*

Mit dem Kursnavigator können Sie *Kursweise*, *Heftweise* und *Dokumentweise navigieren* (siehe [Abb. 30\)](#page-27-0). So haben Sie drei Möglichkeiten durch das Kursmaterial zu navigieren:

*Kursweise navigieren* bedeutet, dass das gesamte Material auf einer Karteikarte dargestellt ist.

Bei *Heftweise navigieren* sind die Reiter nach Aufgabenheften gegliedert (ein Heft pro Karteikarte).

*Dokumentweise navigieren* bedeutet, dass die Unterlagen nach Dokumententyp aufgeteilt sind, d.h. eine Karteikarte für Aufgaben, eine für Korrekturen usw..

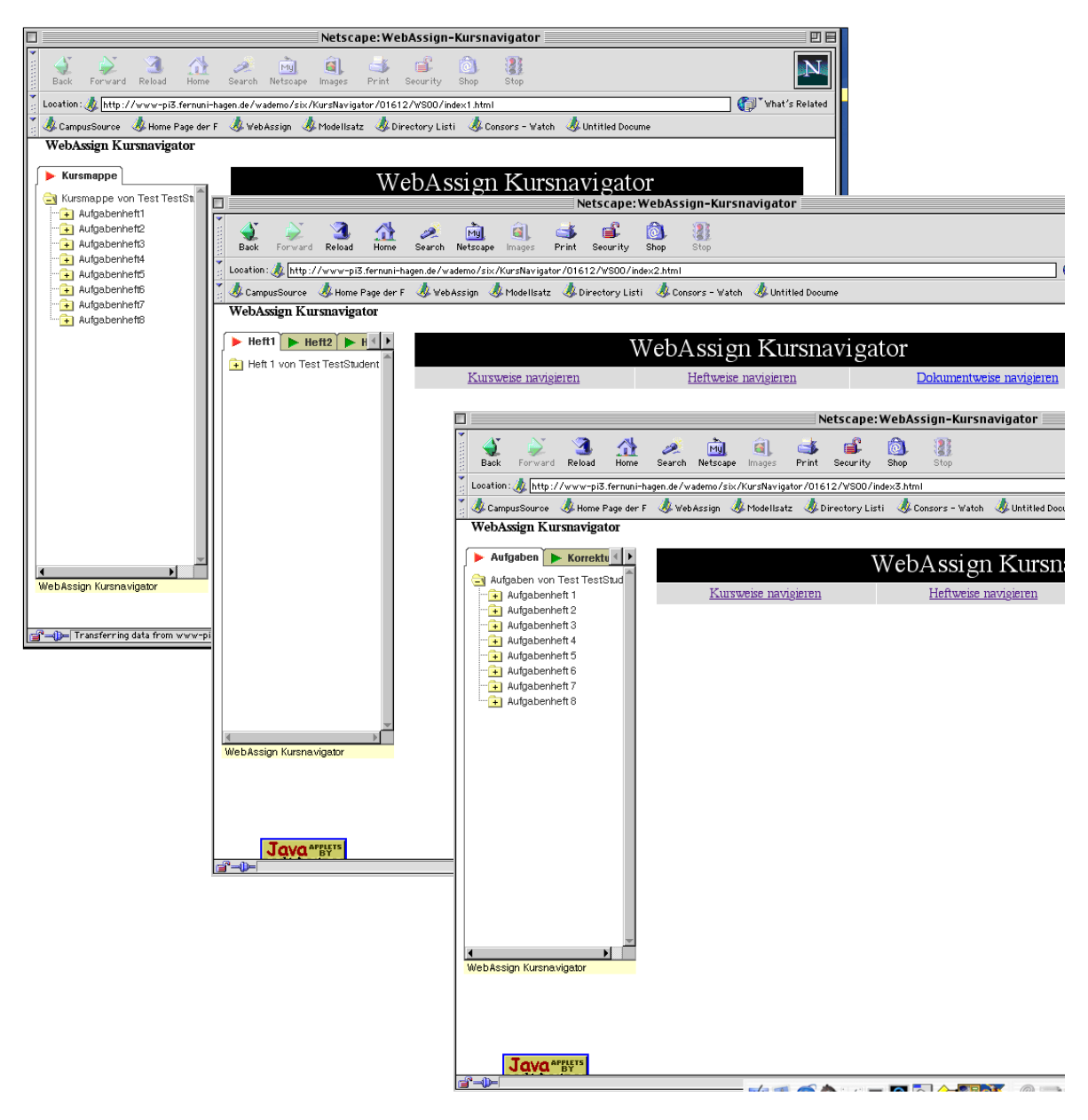

<span id="page-27-0"></span>*Abb. 30: WebAssign Kursnavigator: Kursweise navigieren, Heftweise navigieren, Dokumentweise navigieren.*

Auf die kursweise Navigation wollen wir im Folgenden näher eingehen:

Den Aufgabentext, die Korrektur und die Musterlösung können Sie auswählen, wenn Sie im linken Navigationsframe unter *Aufgaben von Test Teststudent Aufgabenheft <n>* anklicken (siehe [Abb. 31](#page-28-1)). Sie erhalten eine Übersicht über die Bewertung aller Aufgaben eines Aufgabenheftes sowie einen Kalenderausschnitt in dem der Bearbeitungszeitraum für das Aufgabenheft in rot markiert ist. Von dieser Seite gelangt man über die Links zu denVerschiedenen Übersichten (Abb. 34, 35, 36).

Unter der Liste der Aufgaben und der erreichten Punkte kommt man über weitere Übersichten zur:

- Korrekturübersicht,
- Klausurübersicht und
- Ergebnisübersicht.

Wenn Sie den Aufgabentext (siehe [Abb. 31\)](#page-28-1) anklicken, können Sie die Aufgabe bearbeiten und einsenden wie unter Abschnitt [4.2](#page-6-2) beschrieben, zur *Vorherigen Aufgabe* oder zur *Nächsten Aufgabe* weiterblättern oder zur *Aufgabenübersicht* gehen. Weiter können Sie über die Links im Aufgabenheft zur Korrektur und Musterlösung kommen, wenn diese bereit stehen.

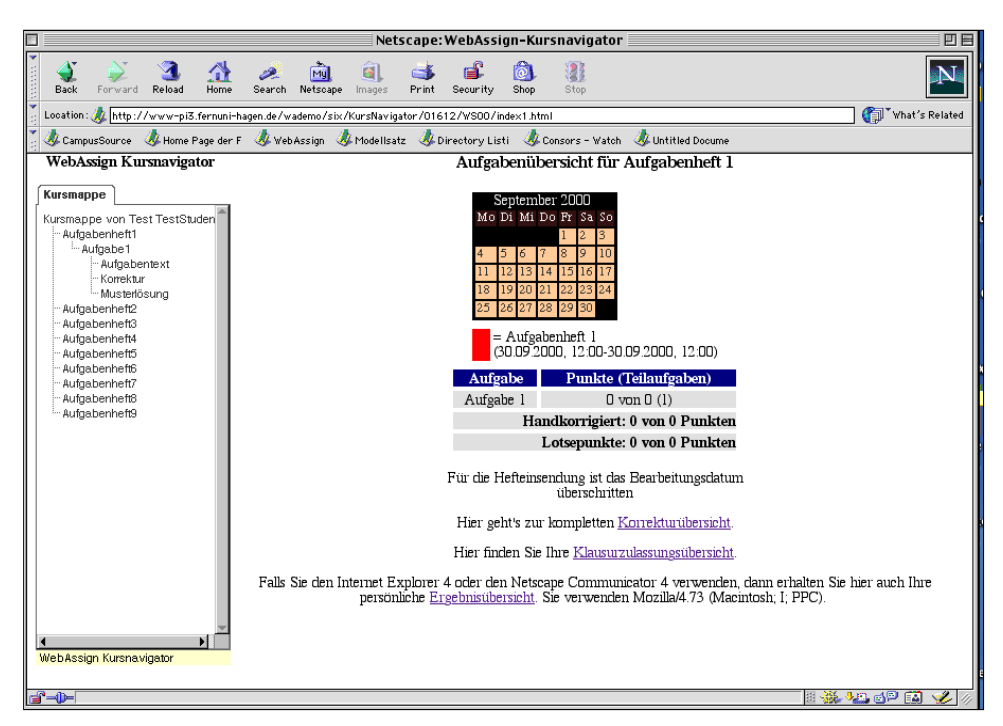

<span id="page-28-1"></span>*Abb. 31: Aufgabenübersicht für ein Aufgabenheft, Aufgabenheft 1 hat nur eine Aufgabe.*

# <span id="page-28-0"></span>**6.1 Korrekturübersicht**

Sie erhalten die Übersicht über alle Korrekturen (siehe [Abb. 32](#page-29-1)) wenn Sie den Link *Korrekturübersicht* in der Aufgabenübersicht für das Aufgabenheft <n> (siehe [Abb. 31](#page-28-1)) auswählen.

Die Korrekturseite zeigt Ihnen eine Übersicht über alle Aufgaben (Spalte 2) zusammengefasst nach Aufgabenheften (Spalte 1). Zu den Aufgaben wird die erreichte Punktzahl angezeigt (Spalte 3).

Links zu den Korrekturen und Musterlösungen finden Sie in Spalte 4 und 5 (siehe Abschnitt

[4.6\)](#page-19-1).

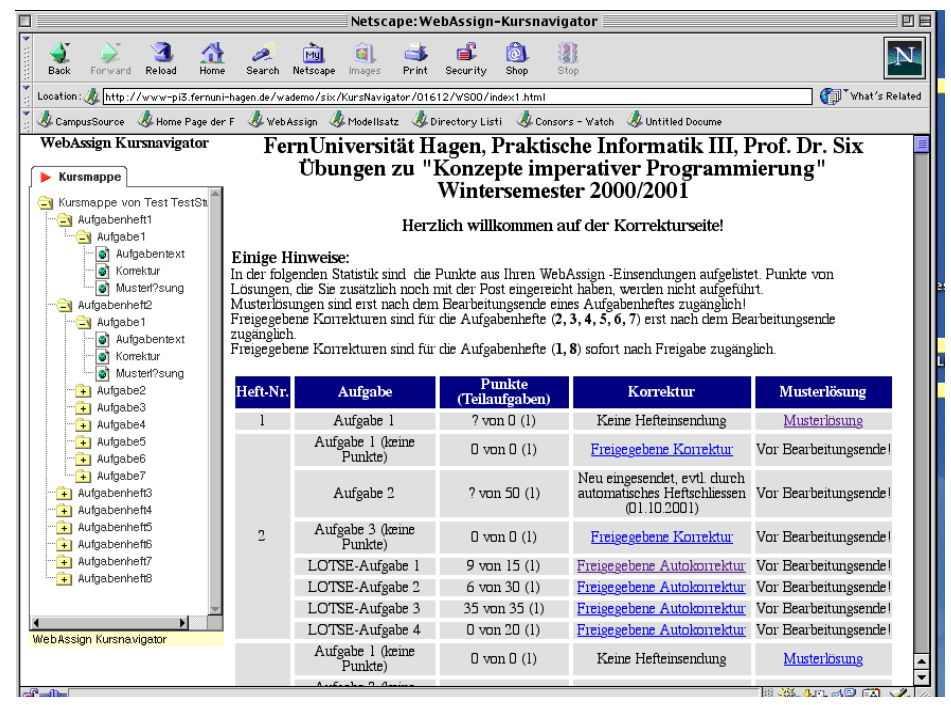

<span id="page-29-1"></span>*Abb. 32: Korrekturen.*

# <span id="page-29-0"></span>**6.2 Klausurzulassungsübersicht**

Ob Sie zur Klausur zugelassen sind, sehen Sie, wenn Sie *Klausurzulassungsübersicht* in einer Aufgabenübersicht für Aufgabenheft <n> (siehe [Abb. 31\)](#page-28-1) auswählen. Die Klausurzulassungsübersicht summiert alle bisher erzielten Punkte auf (siehe [Abb. 33](#page-30-1)). Je nach Regelung benötigen Sie eine bestimmte Anzahl von Punkten um zur Klausur zugelassen zu werden. Entsprechend dieser Regelung bestätigt WebAssign die Klausurzulassung oder teilt Ihnen mit, dass noch Punkte fehlen.

| $\overline{\phantom{a}}$                   |                                                                                                    |                                                                                           |                | Netscape: WebAssign-Kursnavigator |           |                                                                                                    |                                                                      | 回目             |  |  |  |
|--------------------------------------------|----------------------------------------------------------------------------------------------------|-------------------------------------------------------------------------------------------|----------------|-----------------------------------|-----------|----------------------------------------------------------------------------------------------------|----------------------------------------------------------------------|----------------|--|--|--|
| E<br>Forward<br>Back                       | $\mathbf{A}$<br>Reload<br>Home                                                                                  | 6I<br>Mu<br>Search Netscape<br>Images                                                     | Print          | Security<br>Shop                  | B<br>Stop |                                                                                                    |                                                                      | N              |  |  |  |
|                                            |                                                                                                    | Location: http://www-pi3.fernuni-hagen.de/wademo/six/KursNavigator/01612/WS00/index1.html |                |                                   |           |                                                                                                    |                                                                      | What's Related |  |  |  |
|                                            | CampusSource & Home Page der F<br>WebAssign & Modellsatz & Directory Listi & Consors - Watch<br>Untitled Docume |                                                                                           |                |                                   |           |                                                                                                    |                                                                      |                |  |  |  |
|                                            | WebAssign Kursnavigator                                                                                         |                                                                                           |                |                                   |           |                                                                                                    | Klausurzulassung für Falk Liebezeit                                  |                |  |  |  |
| Kursmappe                                  | Kursmappe von Falk Liebeze                                                                                      |                                                                                           | Heftur.        | Punkte                            | Punkte    | Handkorrigierte Lotse Erreichte Handkorrigiert<br>Punkte                                                                                                    | <b>Erreichte Lotse</b><br>Punkte                                     |                |  |  |  |
|                                            |                                                                                                    |                                                                                           | $\overline{2}$ | 50                                | 100       | 36                                                                                                    | 0                                                                    |                |  |  |  |
|                                            |                                                                                                    |                                                                                           | 3              | 50                                | 100       | 10                                                                                                    | 58                                                                   |                |  |  |  |
|                                            |                                                                                                    |                                                                                           | 4              | 50                                | 100       | 44                                                                                                    | 40                                                                   |                |  |  |  |
|                                            |                                                                                                    |                                                                                           | 5              | 50                                | 100       | $\overline{21}$                                                                                                    | 46                                                                   |                |  |  |  |
|                                            |                                                                                                    |                                                                                           | 6              | 50                                | 100       | 17                                                                                                    | 88                                                                   |                |  |  |  |
|                                            |                                                                                                    |                                                                                           | 7              | 50                                | 100       | 27                                                                                                    | $\overline{ }$                                                       |                |  |  |  |
|                                            |                                                                                                    |                                                                                           | Summe:         | 300                               |           | 600 Handkomigiert Punkte: 155                                                                                                    | Lotsepunkte: 232                                                     |                |  |  |  |
|                                            |                                                                                                    |                                                                                           | Zulassung      |                                   |           |                                                                                                    | (Punkte >=90)? Ja (Punkte >= 300)? Nein                              |                |  |  |  |
|                                            |                                                                                                    |                                                                                           |                |                                   |           | Bitte beachten Sie, daß wir nur die Punkte für Aufgaben berücksichtigen können, die Sie mit WebAssign bearbeitet haben. Punkte für<br>Aufgaben, die Sie auf dem Postweg eingeschickt haben, werden in dieser Übersicht nicht berü | Sorry, Falk Liebezeit, leider sind Sie nicht zur Klausur zugelassen. |                |  |  |  |
| We bAssign Kursna vigator<br>$\rightarrow$ |                                                                                                    |                                                                                           |                |                                   |           |                                                                                                    |                                                                      | 用茶 四回四回 名      |  |  |  |

<span id="page-30-1"></span>*Abb. 33: Klausurzulassungsübersicht.*

# <span id="page-30-0"></span>**6.3 Ergebnisübersicht**

Eine Übersicht über Ihre Ergebnisse erhalten Sie, wenn Sie *Ergebnisübersicht* in einer Aufgabenübersicht für Aufgabenheft <n> (siehe [Abb. 31](#page-28-1)) auswählen. Die Ergebnisübersicht zeigt nach Aufgabenheften sortiert wie viele Punkte bei den Aufgaben des ausgwählten Aufgabenheftes erzielt wurden.

| E                                                             | Netscape: WebAssign-Kursnavigator                                                                          | 回目                |
|---------------------------------------------------------------|----------------------------------------------------------------------------------------------------|-------------------|
| ▿<br>$\overline{4}$<br>ज<br>Back<br>Forward<br>Reload<br>Home | â<br>்<br>B<br>ன்<br>My<br>Œ<br>Search Netscape<br>Security<br>Shop<br>Stop<br>Images<br>Print             |                   |
|                                                               | Location: http://www-pi3.fernuni-hagen.de/wademo/six/KursNavigator/01612/WS00/index1.html                  | What's Related    |
|                                                               | CampusSource Chome Page der F ChivebAssign Chividellsatz Chivectory Listi Consors - Watch Chivitled Docume |                   |
| WebAssign Kursnavigator                                       | Ergebnisübersicht für Falk Liebezeit                                                                       |                   |
| $\blacktriangleright$ Kursmappe                               |                                                                                                    |                   |
| Kursmappe von Falk Liebeze                                    | Ergebnisse Aufgabenheft 1 für Fak Liebezeit<br>Aufgabenheft 1                                              |                   |
|                                                               | Punkte (Teilaufgaben)<br>Aufgabe<br>Aufgabenheft 2<br>$0$ von $0(1)$<br>Aufgabe 1                          |                   |
|                                                               | Handkorrigiert: 0 von 0 Punkten                                                                            |                   |
|                                                               | Aufgabenheft3<br>Lotsepunkte: 0 von 0 Punkten                                                              |                   |
|                                                               | Aufgabenheft 4                                                                                             |                   |
|                                                               | Aufgabenheft 5                                                                                             |                   |
|                                                               | Aufgabenheft 6                                                                                             |                   |
|                                                               | Aufgabenheft 7                                                                                             |                   |
|                                                               | Aufgabenheft8                                                                                              |                   |
|                                                               |                                                                                                    |                   |
|                                                               |                                                                                                    |                   |
|                                                               |                                                                                                    |                   |
|                                                               |                                                                                                    |                   |
| <b>H</b><br>We bAssign Kursna vigator                         |                                                                                                    |                   |
|                                                               |                                                                                                    |                   |
|                                                               |                                                                                                    |                   |
| e <sup>r</sup> -D-I                                           |                                                                                                    | # ※ 〜 3 3 2 日 √ ◇ |
|                                                               |                                                                                                    |                   |

*Abb. 34: Ergebnisübersicht.*

#### <span id="page-31-0"></span>**7Persönliche Daten ändern**

Wenn Sie Ihre persönlichen Daten ändern wollen, wählen Sie den Link *Ihre persönlichen Daten* auf der KursStartSeite (siehe [Abb. 1\)](#page-3-4) an.

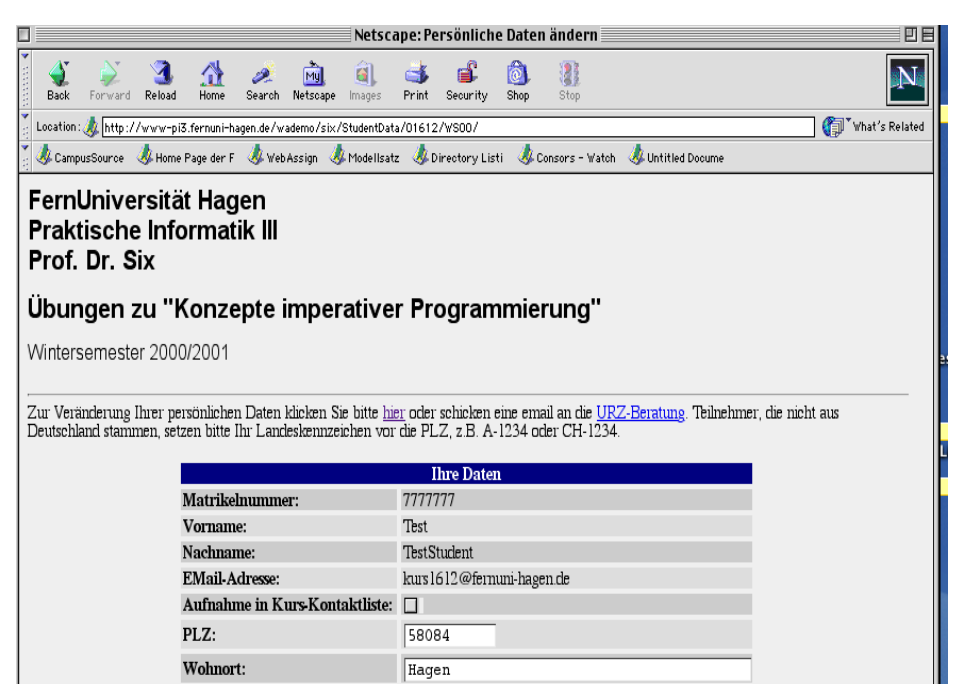

<span id="page-31-1"></span>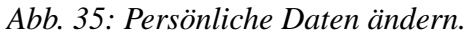

Die Seite zeigt Ihnen die Daten, wie sie bisher von Ihnen vorliegen (siehe [Abb. 35](#page-31-1)). Je nach

dem, wie WebAssign in das Konzept Ihrer Universität integriert ist, wählen Sie die für Sie zutreffende Variante, Ihre Daten zu ändern. Fragen Sie hierzu Ihren Kursbetreuer.

Liegen Ihre Daten nur in WebAssign vor, ändern Sie die Daten und sichern Sie die Änderungen über den Knopf *Geänderte Daten speichern.* Bestätigen Sie die Änderung mit *OK*, oder brechen Sie den Vorgang ab mit *Cancel* (siehe [Abb. 36](#page-32-0)).

Bezieht WebAssign die Daten über das Rechenzentrum Ihrer Universität, folgen Sie dem angegebenen Link.

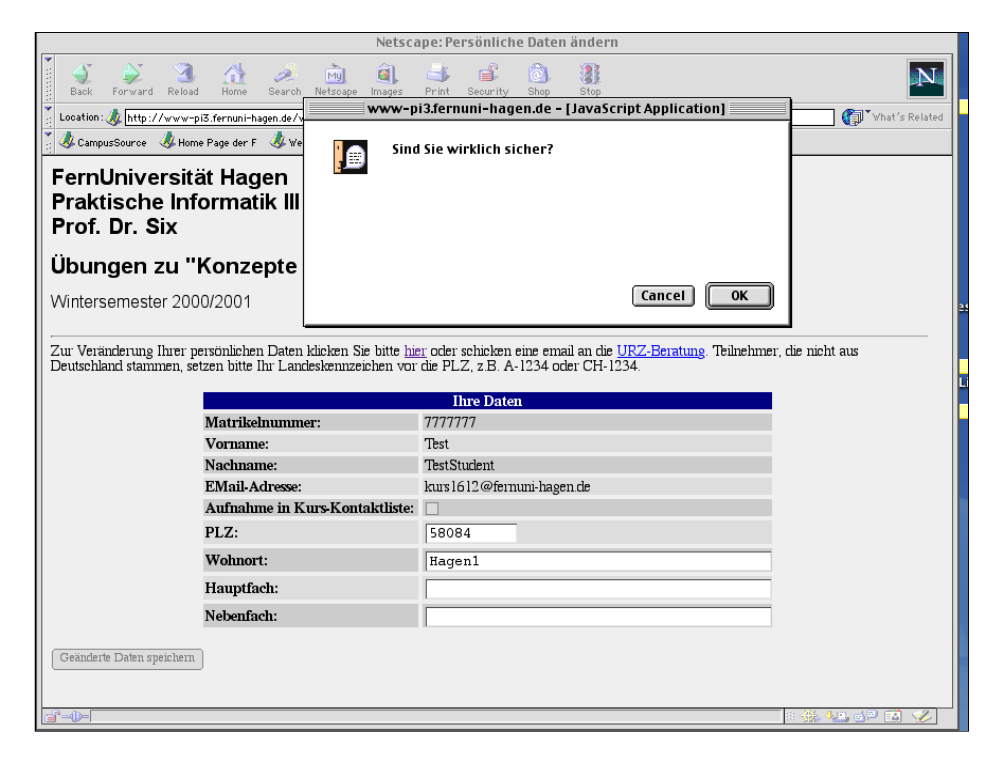

*Abb. 36: Bestätigen Sie die Änderung mit* OK *oder brechen Sie mit* Cancel *ab.*

<span id="page-32-0"></span>Die Kontaktliste bietet Ihnen die Möglichkeit, Kontakt zu anderen Belegern dieses Kurses zu bekommen. Wenn Sie *Aufnahme in Kurs-Kontaktliste* ankreuzen, werden Sie mit Namen, Email, PLZ, Wohnort, Haupt- und Nebenfach in die Liste aufgenommen. Andere Kommilitonen auf der Kontaktliste können dann mit Ihnen in Kontakt treten und umgekehrt (siehe Abschnitt [12.1\)](#page-39-0).

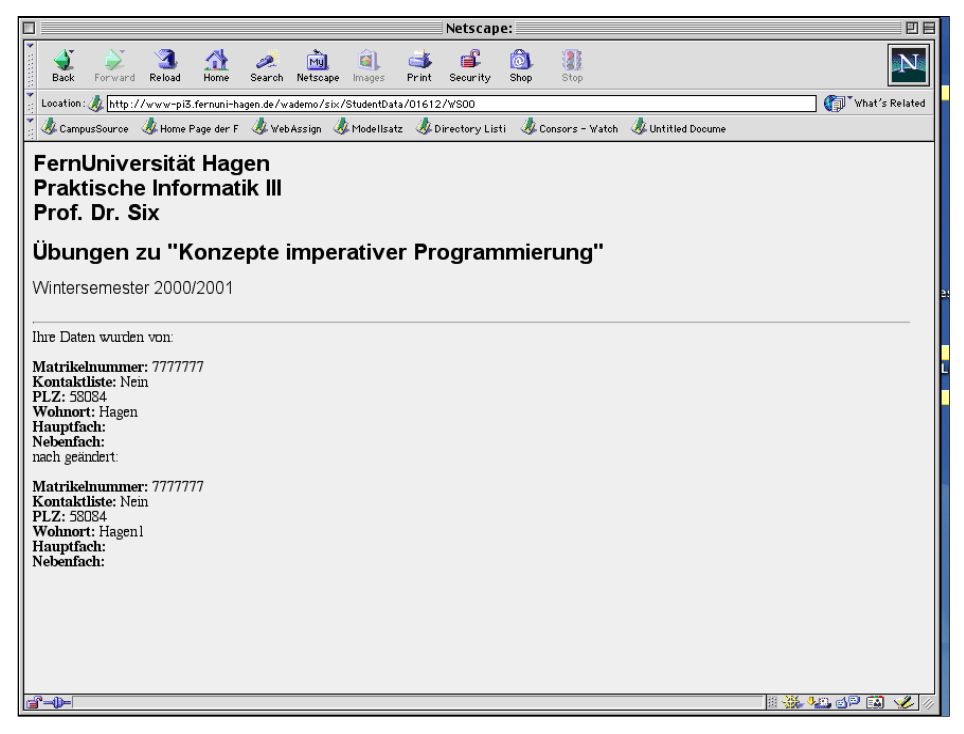

*Abb. 37: Ihre persönlichen Daten wurden geändert. Zur Kontrolle sehen Sie die Daten vor und nach der Änderung im Vergleich.*

#### <span id="page-33-0"></span>**8Klausuren**

Wenn Sie an der FernUniversität studieren, haben Sie in der Regel 12 Klausurorte zur Auswahl.

Sie können sich über den Link *Klausuranmeldung* auf der *KursStartSeite* (siehe [Abb. 1](#page-3-4)) zur Klausur des Kurses anmelden.

| Netscape:WebAssign - Prof. Dr. Six - Kurs 01612 - Konzepte imperativer Programmierung<br>回目                      |                                                                                                    |                                                                                                    |                   |                                                                                                    |          |  |                                                                                                    |  |  |  |  |  |
|----------------------------------------------------------------------------------------------------|----------------------------------------------------------------------------------------------------|----------------------------------------------------------------------------------------------------|-------------------|----------------------------------------------------------------------------------------------------|----------|--|----------------------------------------------------------------------------------------------------|--|--|--|--|--|
| Back<br>Eorward                                                                                                  | Reload                                                                                                 | Mu<br>Search Netscape<br>Images<br>Home                                                                                                    | Print<br>Security | 12<br>Shop<br>Stop.                                                                                                    |          |  | 9N                                                                                                    |  |  |  |  |  |
|                                                                                                    | What's Related<br>Location: to http://vu.fernuni-hagen.de/wb/webassign/six/KlausurAnmeldung/01612/WS00 |                                                                                                    |                   |                                                                                                    |          |  |                                                                                                    |  |  |  |  |  |
| CampusSource<br>Home Page der F Web Assign<br>Directory Listi & Consors - Watch<br>Modellsatz<br>Untitled Docume |                                                                                                    |                                                                                                    |                   |                                                                                                    |          |  |                                                                                                    |  |  |  |  |  |
|                                                                                                    | FernUniversität Hagen<br><b>Praktische Informatik III</b><br>Prof. Dr. Six                             |                                                                                                    |                   |                                                                                                    |          |  |                                                                                                    |  |  |  |  |  |
|                                                                                                    | Übungen zu "Konzepte imperativer Programmierung"                                                       |                                                                                                    |                   |                                                                                                    |          |  |                                                                                                    |  |  |  |  |  |
| Wintersemester 2000/2001                                                                                         |                                                                                                    |                                                                                                    |                   |                                                                                                    |          |  |                                                                                                    |  |  |  |  |  |
|                                                                                                    | • Sie studieren in einer JVA                                                                           | • Sie studieren in einem nicht an Deutschland grenzenden Ausland<br>• Sie sind schwerbehindert und besitzen einen gültigen Schwerbehindertenausweis<br>jederzeit auf dieser Seite ermitteln, für welche Klausurorte Sie sich angemeldet haben. |                   |                                                                                                    |          |  | Hier legen Sie fest, an welchen Klausuren Sie teilnehmen. Falls bei Ihnen ein Sonderfall vorliegt, klicken Sie bitte hier. Ein Sonderfall liegt nur in folgenden Fällen vor:<br>Achtung: Melden Sie sich vorsorglich sowohl zur Hauptklausur als auch zur Nachklausur an. Bei erfolgreicher Teilnahme an der Hauptklausur wird Ihre Anmeldung<br>zur Nachklausur automatisch gelöscht. Eine schriftliche Benachrichtigung erhalten Sie nicht, wenn Sie sich hier über WebAssign zur Klausur anmelden. Sie können |  |  |  |  |  |
|                                                                                                    |                                                                                                    |                                                                                                    |                   | Ihre Klausuranmeldungen                                                                                                    |          |  |                                                                                                    |  |  |  |  |  |
| Ort                                                                                                    |                                                                                                    | Termin                                                                                                    |                   | <b>Klausurart</b>                                                                                                    | Rauminfo |  | <b>Postadresse</b>                                                                                                    |  |  |  |  |  |
| Bochum                                                                                                    |                                                                                                    | 03.03.2001, 10.00-13.00 Uhr                                                                                                    |                   | Hauptklausur                                                                                                    | H-ZO 10  |  | Ruhruniversität Bochum<br>Universitätsstr.<br>44780 Bochum                                                                                                    |  |  |  |  |  |
|                                                                                                    |                                                                                                    |                                                                                                    |                   | Klausur-Auswahl                                                                                                    |          |  |                                                                                                    |  |  |  |  |  |
| <b>Ihre Wahl</b>                                                                                                 | Ort                                                                                                    | Termin                                                                                                    | Klausurart        | Rauminfo                                                                                                    |          |  | <b>Postadresse</b>                                                                                                    |  |  |  |  |  |
| □                                                                                                    | Berlin                                                                                                 | 03.03.2001, 10.00-13.00 Uhr                                                                                                    | Hauptklausur      | Audimax<br>(Hauptgebäucle)                                                                                                    |          |  | Humbold-Universität Berlin<br>Unter den Linden 6<br>10099 Berlin                                                                                                    |  |  |  |  |  |
| □                                                                                                    | Bochum                                                                                                 | 03.03.2001, 10.00-13.00 Uhr                                                                                                    | Hauptklausur      | $H-ZO$ 10                                                                                                    |          |  | Ruhruniversität Bochum<br>Universitätsstr<br>44780 Bochum                                                                                                    |  |  |  |  |  |
| ⊕⊨                                                                                                    |                                                                                                    |                                                                                                    |                   | $\mathbf{M} = \mathbf{M} \mathbf{A} + \mathbf{M} \mathbf{A} + \mathbf{M$ |          |  | <b>送上口口口</b>                                                                                                    |  |  |  |  |  |

*Abb. 38: Anmeldung zur Klausur: Wählen Sie den Klausurort Ihrer Wahl aus.*

Klicken Sie den Klausurort an, an dem Sie schreiben möchten und senden Sie das Formular ab. Bestätigen Sie Ihre Wahl mit *OK* oder brechen Sie den Vorgang mit *Cancel* ab (siehe [Abb. 39](#page-35-0)).

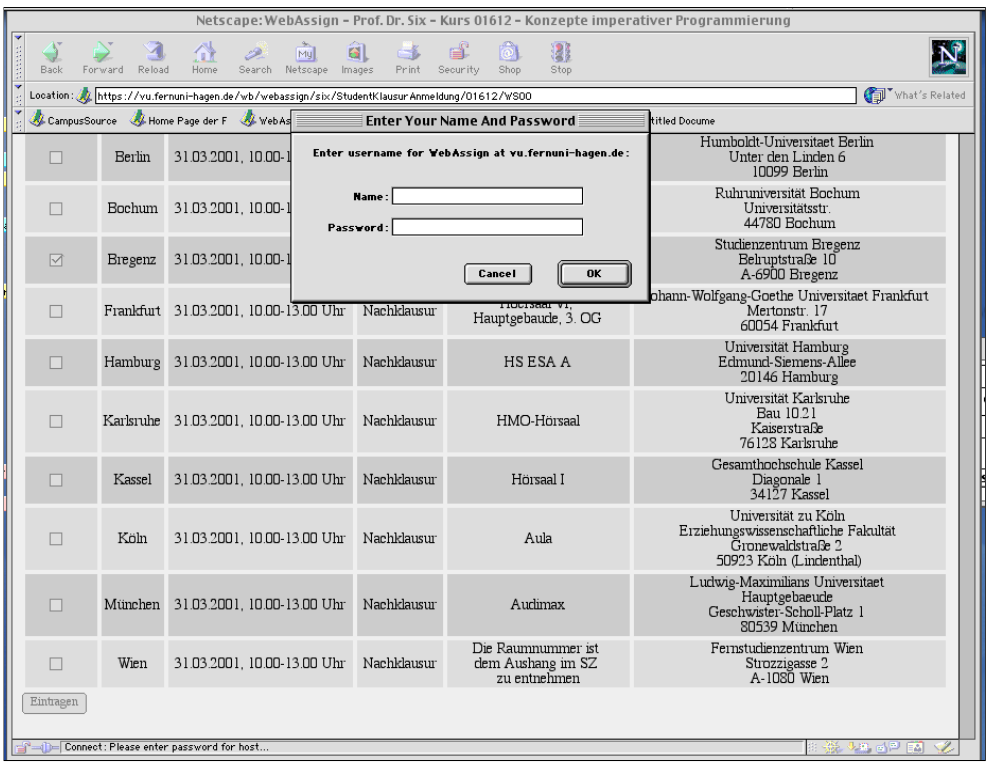

<span id="page-35-0"></span>*Abb. 39: Bestätigen Sie Ihre Klausuranmeldung und die Wahl des Klausurorts, indem Sie Ihre Benutzerkennung und Ihr Passwort eingeben. Bestätigen Sie mit* OK *oder brechen Sie mit* Cancel *ab.*

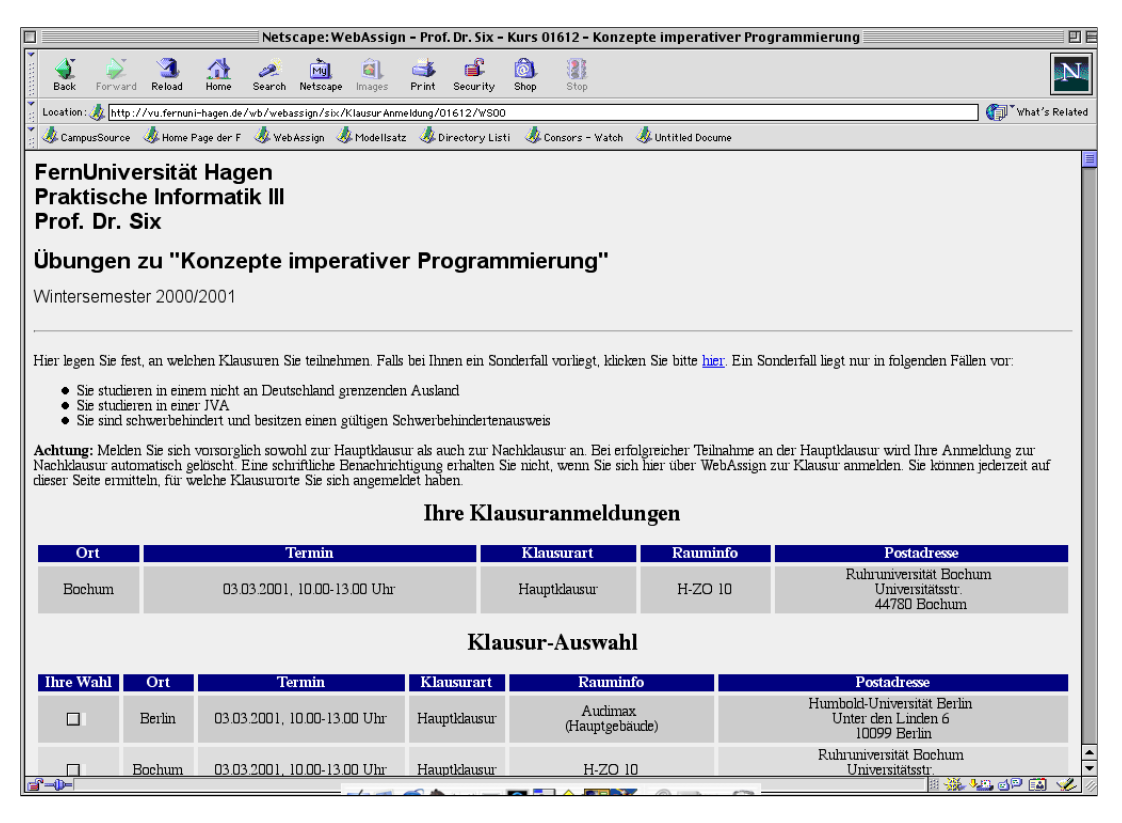

*Abb. 40: Die Klausurortwahl (hier: Bochum) wird unter dem Abschnitt* Ihre Klausuranmeldung *angezeigt.*

Studieren Sie an einer anderen Universität, sieht die Klausuranmeldung entsprechend anders aus.

#### <span id="page-36-0"></span>**9Studientage**

Studientage sind eine Einrichtung der FernUniversität Hagen, für die es an Präsenzuniversitäten möglicherweise keine Entsprechung gibt. Wenn Sie sich zu einem Studientag anmelden wollen, wählen Sie den Link *Studientag anmelden* auf der *Startseite* (siehe [Abb. 1](#page-3-4)).

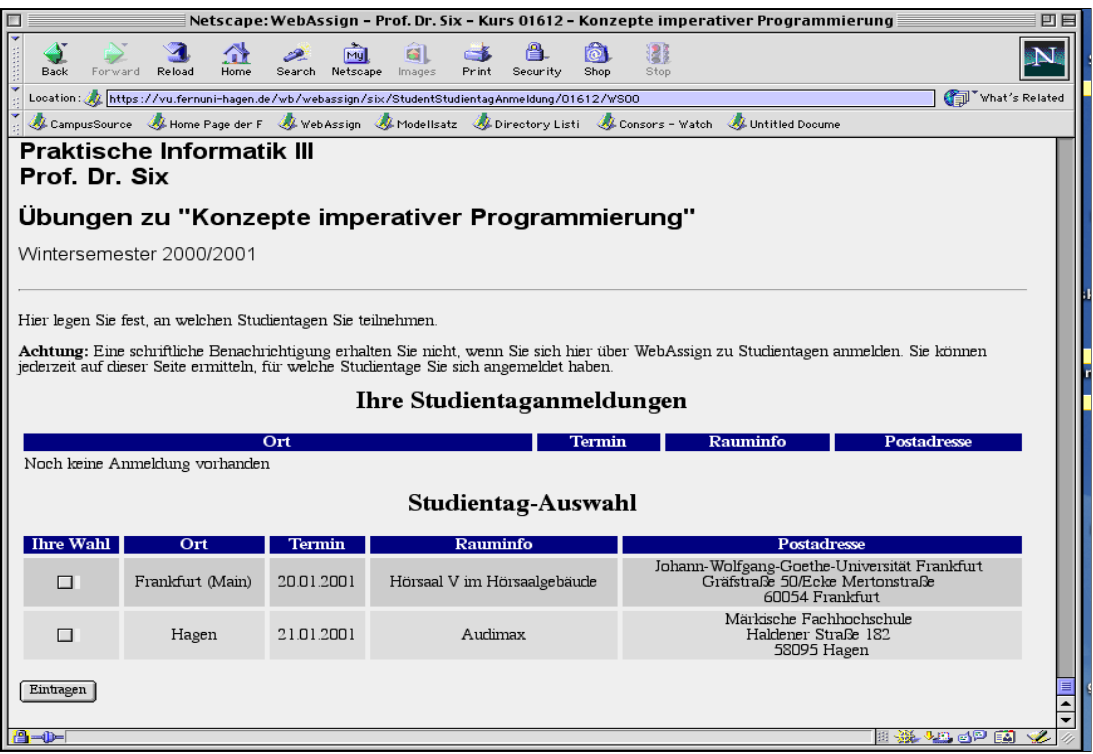

<span id="page-36-1"></span>*Abb. 41: Noch wurde kein Studientag ausgewählt.*

Wählen Sie Ort und Termin des von Ihnen gewünschten Studientages aus (siehe [Abb. 41](#page-36-1)). Drükken Sie den Button *Eintragen*, bestätigen Sie anschließend Ihre Wahl mit *OK* oder brechen Sie den Vorgang mit *Cancel* ab. Nach erfolgreicher Anmeldung finden Sie den ausgewählten Studientag unter *Ihre Studientaganmeldung* vor der Liste *Studientag-Auswahl* (siehe *[Abb. 42](#page-37-2)*).

|                                                                                                    |                                                                            |                        |                                                                                                 | Netscape: WebAssign - Prof. Dr. Six - Kurs 01612 - Konzepte imperativer Programmierung                                                 | 回目 |  |  |  |  |  |
|----------------------------------------------------------------------------------------------------|----------------------------------------------------------------------------|------------------------|-------------------------------------------------------------------------------------------------|----------------------------------------------------------------------------------------------------|----|--|--|--|--|--|
| Back                                                                                                    | Reload<br>Home                                                             | Search Netscape Images | Security<br>Shop<br>Print                                                                       | Stop                                                                                                    |    |  |  |  |  |  |
|                                                                                                    |                                                                            |                        | Location: XX https://vu.fernuni-hagen.de/wb/webassign/six/StudentStudientagAnmeldung/01612/WS00 | What's Related                                                                                                    |    |  |  |  |  |  |
| Home Page der F Web Assign & Modellsatz & Directory Listi & Consors - Watch<br>CampusSource<br>Untitled Docume |                                                                            |                        |                                                                                                 |                                                                                                    |    |  |  |  |  |  |
|                                                                                                    | FernUniversität Hagen<br><b>Praktische Informatik III</b><br>Prof. Dr. Six |                        |                                                                                                 |                                                                                                    |    |  |  |  |  |  |
|                                                                                                    |                                                                            |                        | Übungen zu "Konzepte imperativer Programmierung"                                                |                                                                                                    |    |  |  |  |  |  |
|                                                                                                    | Wintersemester 2000/2001                                                   |                        |                                                                                                 |                                                                                                    |    |  |  |  |  |  |
|                                                                                                    | Hier legen Sie fest, an welchen Studientagen Sie teilnehmen.               |                        |                                                                                                 |                                                                                                    |    |  |  |  |  |  |
|                                                                                                    |                                                                            |                        | jederzeit auf dieser Seite ermitteln, für welche Studientage Sie sich angemeldet haben.         | Achtung: Eine schriftliche Benachrichtigung erhalten Sie nicht, wenn Sie sich hier über WebAssign zu Studientagen anmelden. Sie können |    |  |  |  |  |  |
|                                                                                                    |                                                                            |                        | Ihre Studientaganmeldungen                                                                      |                                                                                                    |    |  |  |  |  |  |
| Ort                                                                                                    | <b>Termin</b>                                                              |                        | <b>Rauminfo</b>                                                                                 | <b>Postadresse</b>                                                                                                    |    |  |  |  |  |  |
| Frankfurt (Main)                                                                                               | 20.01.2001                                                                 |                        | Hörsaal V im Hörsaalgebäude                                                                     | Johann-Wolfgang-Goethe-Universität Frankfurt<br>Gräfstraße 50/Ecke Mertonstraße<br>60054 Frankfurt                                     |    |  |  |  |  |  |
|                                                                                                    |                                                                            |                        | Studientag-Auswahl                                                                              |                                                                                                    |    |  |  |  |  |  |
| <b>Ihre</b> Wahl                                                                                               | Ort                                                                        | <b>Termin</b>          | Rauminfo                                                                                        | <b>Postadresse</b>                                                                                                    |    |  |  |  |  |  |
| П                                                                                                    | Frankfurt (Main)                                                           | 20.01.2001             | Hörsaal V im Hörsaalgebäude                                                                     | Johann-Wolfgang-Goethe-Universität Frankfurt<br>Gräfstraße 50/Ecke Mertonstraße<br>60054 Frankfurt                                     |    |  |  |  |  |  |
| П                                                                                                    | Hagen                                                                      | 21.01.2001             | Audimax                                                                                         | Märkische Fachhochschule<br>Haldener Straße 182<br>58095 Hagen                                                                         |    |  |  |  |  |  |
| $\neg$                                                                                                    |                                                                            |                        |                                                                                                 | e XX ye dp ej                                                                                                    |    |  |  |  |  |  |

<span id="page-37-2"></span><span id="page-37-1"></span>*Abb. 42: Anmeldung zum Studientag, hier Anmeldung in Frankfurt.*

#### <span id="page-37-0"></span>**10E-Mail an die Kursbetreuer**

Wenn Sie das Briefsymbol auf der KursStartSeite anklicken, öffnet sich ein Mail-Fenster mit der Mail-Adresse der Kursbetreuer, denen Sie eine Mail schicken können.

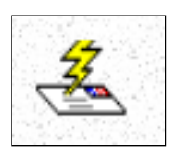

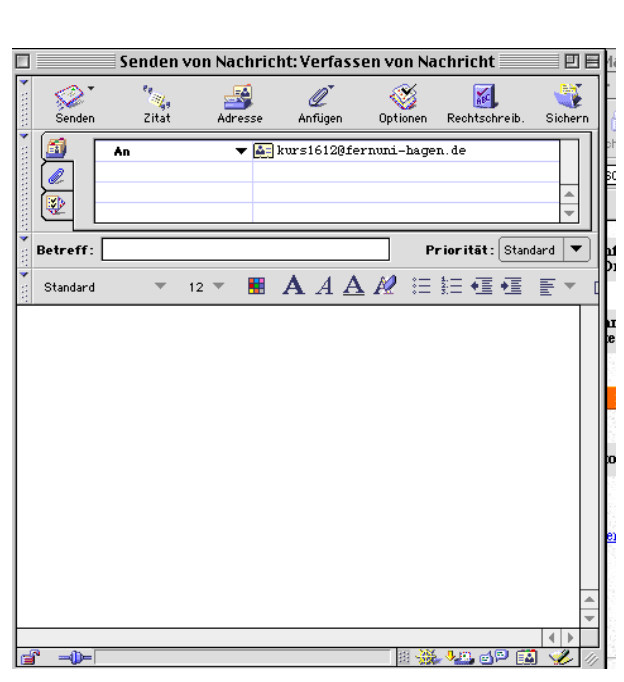

*Abb. 43: Das Briefsymbol öffnet die Mail und Sie können eine Nachricht an die Kursbetreuer schicken.*

# <span id="page-38-0"></span>**11News**

Wenn Sie das Newssymbol auf der KursStartSeite anklicken, öffnet sich ein Fenster mit der Newsgruppe des Kurses. Newsgroups werden allerdings nicht durch WebAssign selbst unterstützt. Der Link existiert nur, wenn er vom Betreuer auf der KursStartSeite angelegt wurde und die Newsgroups beim News-Server der Universität registriert wurden.

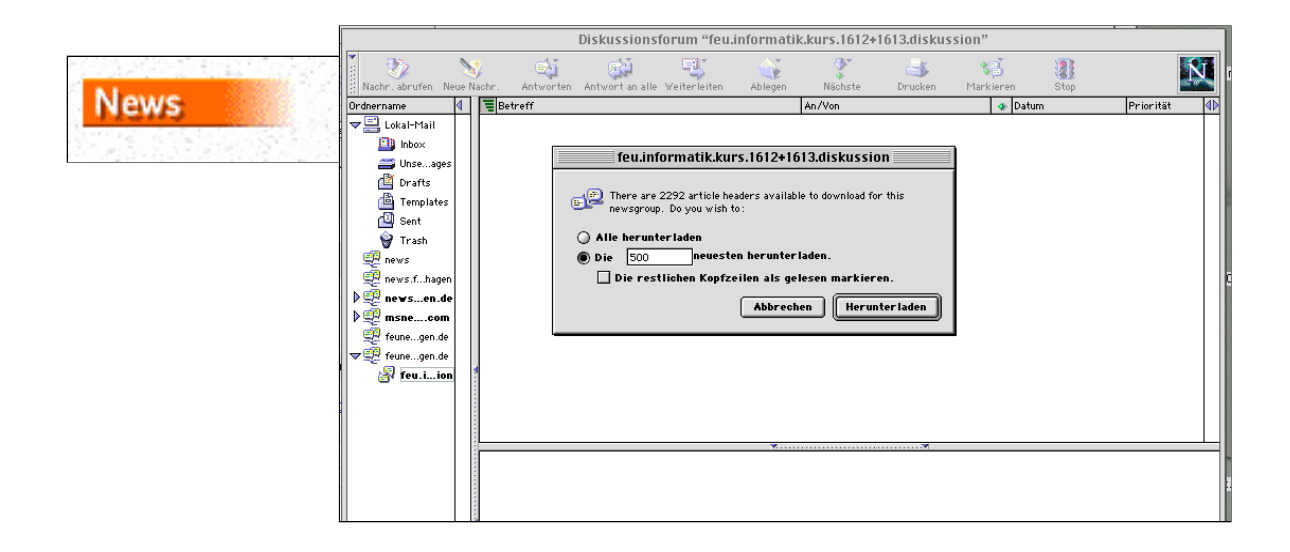

<span id="page-38-2"></span>*Abb. 44: Der Link zu den news öffnet die abonierten Newsgruppen.*

#### <span id="page-38-1"></span>**12Foren**

Wenn Sie das Forensymbol auf der KursStartSeite anklicken, gelangen Sie in den Kommunikationsbereich von WebAssign.

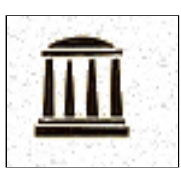

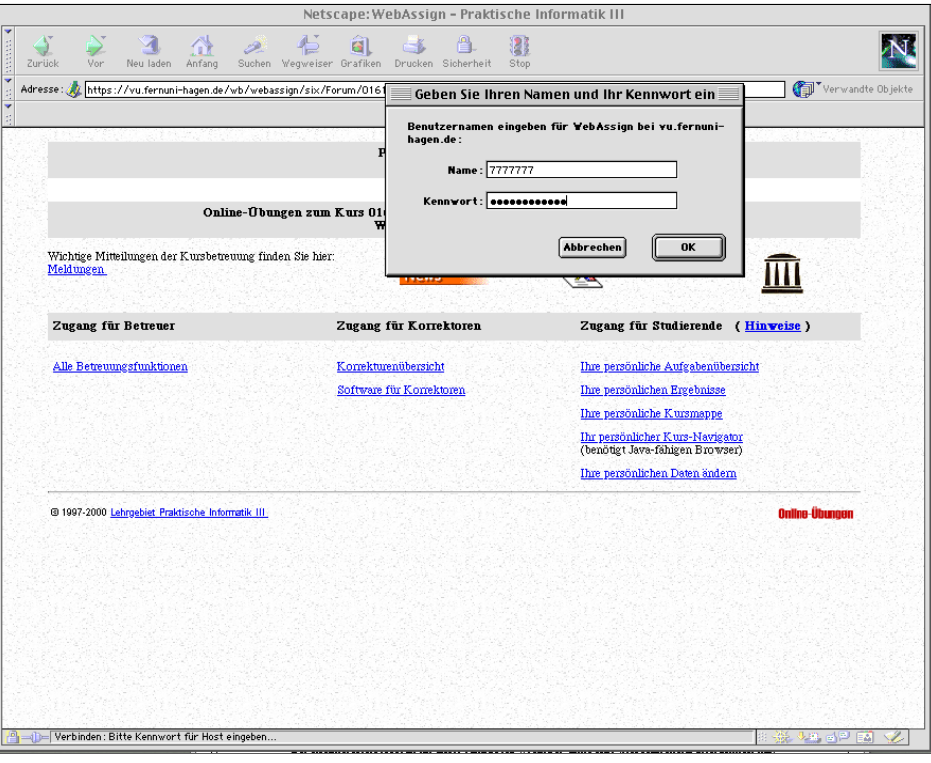

*Abb. 45: Hinter dem Forensymbol kommen Sie zur Kontakliste des Kurses.*

Im Forum können Sie einerseits direkten E-mail Kontakt zu Ihren Kommilitonen bekommen und andererseits mit diesen beispielsweise gemeinsam eine Aufgabe, eine Lösung oder ein anderes Problem diskutieren, indem sie gemeinsam ein Dokument schreiben.

# <span id="page-39-0"></span>**12.1 Kontaktliste**

Die Kontaktliste enthält die Liste der Studierenden dieses Kurses, die bereit sind Kontakt zu anderen aufzunehmen. Sie können sich selbst in die Liste eintragen, wenn Sie unter *Ihre persönlichen Daten ändern* das entsprechende Feld angekreuzt haben oder sich jetzt dafür entscheiden (siehe Abschnitt:[12.1.1\)](#page-40-0).

In der Kontaktliste sehen die Komilitonen, die sich ebenfalls in diese Liste eingetragen haben und den Kurs belegt haben.

| E            | ര<br><b>Kontakt Liste</b>                                                                                                    |                                    |                |                                                                                                    |                           |   |  |  |  |  |  |  |
|--------------|----------------------------------------------------------------------------------------------------|------------------------------------|----------------|----------------------------------------------------------------------------------------------------|---------------------------|---|--|--|--|--|--|--|
|              |                                                                                                    | æ                                  |                | v                                                                                                    |                           | ÷ |  |  |  |  |  |  |
|              | Zurück                                                                                                    | Abbrechen Aktualisieren Startseite | Auto Ausfüllen | E-Mail<br>Drucken                                                                                                    |                           |   |  |  |  |  |  |  |
|              | > Explorer<br>https://vu.fernuni-hagen.de/wb/webassign/six/Forum/01612/WS01/KontaktListe<br>Adresse:                                   |                                    |                |                                                                                                    |                           |   |  |  |  |  |  |  |
|              | O Directory Listing for:/sonja/sonjatestsuite/f @ http://www-pi3.fernuni-hagen.de/wademo/six/KursStartSeite/55555/SS99<br>$\mathbf{p}$ |                                    |                |                                                                                                    |                           |   |  |  |  |  |  |  |
|              | 411                                                                                                    |                                    |                |                                                                                                    |                           |   |  |  |  |  |  |  |
|              | <b>Kontakt Liste</b>                                                                                                    |                                    |                |                                                                                                    |                           |   |  |  |  |  |  |  |
| Favoriten    |                                                                                                    |                                    |                |                                                                                                    |                           |   |  |  |  |  |  |  |
|              |                                                                                                    |                                    |                | (Erstellt von WebAssignAdministration. Zuletzt editiert von WebAssignAdministration am).                                      |                           |   |  |  |  |  |  |  |
|              |                                                                                                    |                                    |                |                                                                                                    |                           |   |  |  |  |  |  |  |
| Verlauf      |                                                                                                    |                                    |                | Anzahl der Studenten in dieser Kontaktliste: 250. Hier geht's zur KontaktListeSuche. Hier geht's zu Ihren Kontaktlistendaten. |                           |   |  |  |  |  |  |  |
| <br> <br>    | Name (eMail)                                                                                                    | <b>PLZ</b>                         | Wohnort        | Hauptfach                                                                                                    | Nebenfach                 |   |  |  |  |  |  |  |
|              | Carl-Friedemann                                                                                                    |                                    |                |                                                                                                    |                           |   |  |  |  |  |  |  |
| Suchen       | Enderlein                                                                                                    | 01277                              | Dresden        | $Diplom \mathbb{I}$                                                                                                    | BWL                       |   |  |  |  |  |  |  |
|              | Thomas Mosinski                                                                                                    | 04103                              | Leipzig        | Informatik                                                                                                    | Elektrotechnik            |   |  |  |  |  |  |  |
| muqly        | Frank Langenheim                                                                                                    | 04157                              | Leipzig        | Prakt Informaik                                                                                                    |                           |   |  |  |  |  |  |  |
|              | Wenke Weiss                                                                                                    | 04229                              | Leipzig        | Informatik                                                                                                    | BWL                       |   |  |  |  |  |  |  |
|              | Thomas Frank                                                                                                    | 04416                              | Markkleeberg   | Informatik                                                                                                    | Betriebswirtschaftslehre  |   |  |  |  |  |  |  |
| Seitenhalter | Peter Daehn                                                                                                    | 04758                              | Oschatz        | Informatik                                                                                                    | Wirtschaftswissenschaften |   |  |  |  |  |  |  |
|              | Uwe Helmrich                                                                                                    | 06909                              | Trebitz        | Informatik                                                                                                    | <b>BWL</b>                |   |  |  |  |  |  |  |
|              | Klaus Fleck                                                                                                    | 06925                              | Annaburg       | Informatik                                                                                                    | BWL                       |   |  |  |  |  |  |  |
|              | Andre Fischer                                                                                                    | 07546                              | Gera           | Informatik                                                                                                    |                           |   |  |  |  |  |  |  |
|              | James O-Meara                                                                                                    | 08687                              | München        | Praktische Informatik                                                                                                    |                           |   |  |  |  |  |  |  |
|              | Ingo Koelzow                                                                                                    | 10625                              | Berlin         | Informatik                                                                                                    | Betriebswirtschaft        |   |  |  |  |  |  |  |
|              | Markus-Fritz-Gerhard<br>Kubitza                                                                                                    | 10717                              | Berlin         | Informatik                                                                                                    | Elektrotechnik            |   |  |  |  |  |  |  |
|              | <b>Andreas Bayr</b>                                                                                                    | 12159                              | Berlin         | Informatik                                                                                                    | Betriebswirtschaftslehre  |   |  |  |  |  |  |  |
|              | Christian Drasdo                                                                                                    | 12167                              | Berlin         | Informatik                                                                                                    | BWL                       |   |  |  |  |  |  |  |
|              | Mark Boelke                                                                                                    | 12205                              | Berlin         |                                                                                                    |                           | ₹ |  |  |  |  |  |  |
|              | Internetzone                                                                                                    |                                    |                |                                                                                                    |                           |   |  |  |  |  |  |  |

*Abb. 46: In der Kontakliste sehen Sie die Liste der Kommunikationsbereiten Komilitonen.*

Sie sehen anhand der Postleitzahl und des Wohnortes, wo Ihre Komilitonen wohnen und welches Haupt- und Nebenfach sie studieren. Wenn Sie zu Komilitonen Kontakt aufnehmen möchten, klicken Sie die Namen an und ein E-mail Fenster öffnet sich.

<span id="page-40-0"></span>12.1.1 Eintragen in die Kontaktliste

Ihre eigenen Daten können Sie über den Link *Kontaktlistendaten* ändern.

|                                                 |                                                                                                    |           |                                                                                                    | Persönliche Daten ändern   | 回目         |  |  |  |  |  |
|-------------------------------------------------|----------------------------------------------------------------------------------------------------|-----------|----------------------------------------------------------------------------------------------------|----------------------------|------------|--|--|--|--|--|
|                                                 | Zurijck                                                                                                    | Abbrechen | ಣ<br>Aktualisieren                                                                                                    | v<br>F-Mail                | ٥          |  |  |  |  |  |
|                                                 | Adresse:                                                                                                    |           | https://vu.fernuni-hagen.de/wb/webassign/six/StudentData/01612/WS01                                                      |                            | > Explorer |  |  |  |  |  |
|                                                 |                                                                                                    |           | O Directory Listing for:/son.ja/son.jatestsuite/f @ http://www-pi3.fernuni-hagen.de/wademo/six/KursStartSeite/55555/SS99 |                            | ≫          |  |  |  |  |  |
| 411<br>Favoriten<br>Verlauf<br>Suchen<br>Muundi | FernUniversität Hagen<br><b>Praktische Informatik III</b><br>Prof. Dr. Six<br>Ubungen zu "Konzepte imperativer Programmierung"<br>Wintersemester 2001/2002<br>Zur Veränderung Ihrer persönlichen Daten klicken Sie bitte hier oder schicken eine email an die URZ-Beratung. Teilnehmer, die<br>nicht aus Deutschland stammen, setzen bitte Ihr Landeskennzeichen vor die PLZ, z.B. A-1234 oder CH-1234. |           |                                                                                                    |                            |            |  |  |  |  |  |
|                                                 |                                                                                                    |           | <b>Ihre Daten</b>                                                                                                    |                            |            |  |  |  |  |  |
| Seitenhalte                                     |                                                                                                    |           | Matrikelnummer:                                                                                                    | 7777777                    |            |  |  |  |  |  |
|                                                 |                                                                                                    |           | Vorname:                                                                                                    | Test                       |            |  |  |  |  |  |
|                                                 |                                                                                                    |           | Nachname:                                                                                                    | TestStudent                |            |  |  |  |  |  |
|                                                 |                                                                                                    |           | <b>EMail-Adresse:</b>                                                                                                    | kurs 1612@fermuni-hagen.de |            |  |  |  |  |  |
|                                                 |                                                                                                    |           | Aufnahme in Kurs-Kontaktliste: □                                                                                         |                            |            |  |  |  |  |  |
|                                                 |                                                                                                    |           | PLZ:                                                                                                    | 58084                      |            |  |  |  |  |  |
|                                                 |                                                                                                    |           | Wohnort:                                                                                                    | lHaqen                     |            |  |  |  |  |  |
|                                                 |                                                                                                    |           | Hauptfach:                                                                                                    |                            |            |  |  |  |  |  |
|                                                 |                                                                                                    |           | Nebenfach:                                                                                                    |                            |            |  |  |  |  |  |
|                                                 |                                                                                                    |           |                                                                                                    |                            |            |  |  |  |  |  |

*Abb. 47: Kreuzen Sie* Aufnahme in Kurs-Kontakliste *an, wenn Sie in die Kontaktliste aufgenommen werden möchten.*

<span id="page-41-0"></span>12.1.2 Suchen in der Kontaktliste

Unter *KontaktListeSuche* können Sie nach allen Kommilitonen suchen, die in Ihrer Nähe wohnen (Suche nach Postleitzahl (PLZ), oder nach dem Wohnort) oder Sie können nach allen Komilitonen suchen, die das gleiche Hauptfach oder Nebenfach studieren.

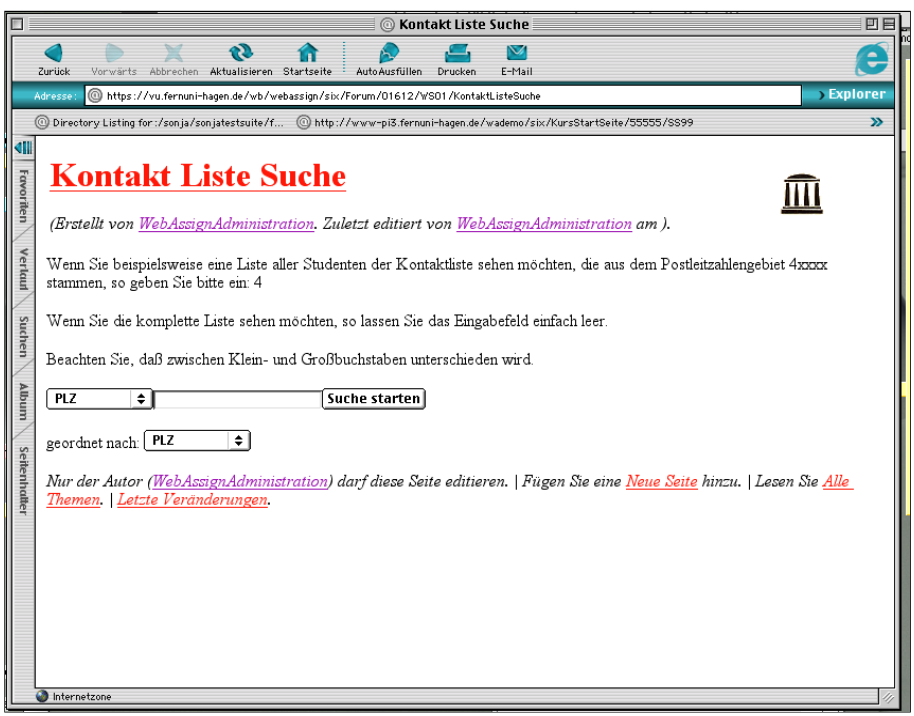

*Abb. 48: Suche in der Kontaktliste*

Wählen Sie dazu im PopUp-Menu den entsprechenden Eintrag aus. Wählen Sie anschließend aus nach welchem Kriterium die Liste geordnet ausgegeben werden soll. Wählen Sie dazu im Pop-Up-Menu *Geordnet nach PLZ, Wohnort oder Nachname* aus.

Beginnen Sie die Suche mit dem Button *Suche starten*.

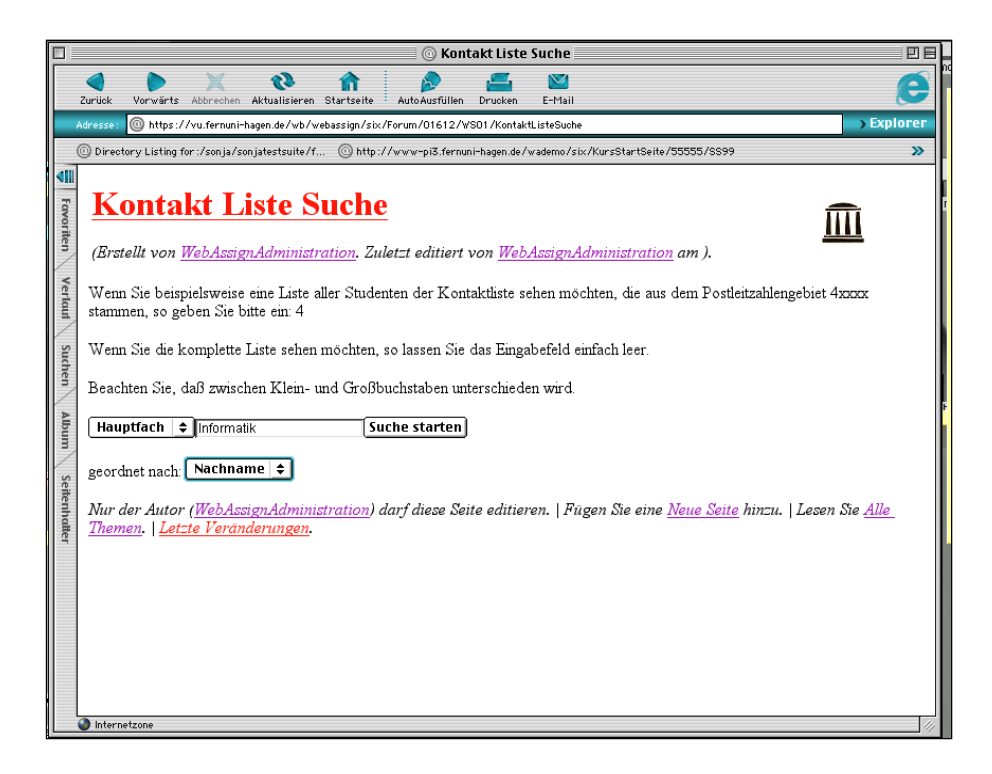

*Abb. 49: Suche in der Kontaktliste nach vorgegeben Kriterien*

#### <span id="page-43-0"></span>**12.2 Anlegen und Bearbeiten neuer Seiten im Forum**

Unter der Liste der Kontakte finden Sie mehrere Links (siehe [Abb. 50](#page-43-1)). Der Link *Alle Themen* führt zur Übersicht über alle Themen des Forums (siehe [Abb. 51](#page-43-2)).

| m            | 凹目<br><b>@</b> Kontakt Liste                                                                                                    |                |                                  |                                                                                                    |                          |  |  |  |  |  |  |
|--------------|----------------------------------------------------------------------------------------------------|----------------|----------------------------------|----------------------------------------------------------------------------------------------------|--------------------------|--|--|--|--|--|--|
|              | $\triangledown$<br>¢<br>AutoAusfüllen<br>E-Mail<br>Zurück<br>Aktualisieren<br>Drucken                                               |                |                                  |                                                                                                    |                          |  |  |  |  |  |  |
|              | > Explorer<br>MSD1/KontaktListe @https://vu.fernuni-hagen.de/wb/webassign/six/Forum/01612/WSD1/KontaktListe<br><b>Adresse</b>       |                |                                  |                                                                                                    |                          |  |  |  |  |  |  |
|              | Directory Listing for:/sonja/sonjatestsuite/f @http://www-pi3.fernuni-hagen.de/wademo/six/KursStartSeite/55555/SS99<br>$\mathbf{v}$ |                |                                  |                                                                                                    |                          |  |  |  |  |  |  |
| dil          | <b>DAIP VACIES</b>                                                                                                    | $A=0.010$      | $\sqrt{1a}$<br>Sebersdorf        | <b>IVIAUTOTTIAUK</b> DIPTOITI II<br>Informatik                                                                          | ппогінаме                |  |  |  |  |  |  |
|              | Alois Huetter                                                                                                    | A-8272         |                                  |                                                                                                    | Elektrotechnik           |  |  |  |  |  |  |
| Favoriten    | Marco Peyer                                                                                                    | CH-<br>6004    | Luzern                           | Informatik                                                                                                    | Elektrotechnik           |  |  |  |  |  |  |
|              | Monika Diebold                                                                                                    | CH-3047        | Bremgarten bei Bern<br>(Schweiz) | Informatik (bachelor)                                                                                                   |                          |  |  |  |  |  |  |
| Verlauf      | Christoph Winter                                                                                                    | CH-8810 Horgen |                                  | <b>Informatik</b>                                                                                                    | WiWi                     |  |  |  |  |  |  |
|              | Tim Schiffner                                                                                                    | D-10437 Berlin |                                  | Informatik                                                                                                    | Betriebswirtschaftslehre |  |  |  |  |  |  |
|              | Markus Walus                                                                                                    |                | D-42275 Wuppertal                | <b>Informatik</b>                                                                                                    | <b>BWL</b>               |  |  |  |  |  |  |
| Suchen       | Myriam Meckel                                                                                                    |                | D-60386 Frankfurt am Main        | Informatik                                                                                                    | Medizinische Informatik  |  |  |  |  |  |  |
|              | Sergej Teichrib                                                                                                    |                |                                  |                                                                                                    |                          |  |  |  |  |  |  |
|              | Frank Engel                                                                                                    |                |                                  |                                                                                                    |                          |  |  |  |  |  |  |
| munqy        | <b>Brigitte El-Zien</b>                                                                                                    |                |                                  |                                                                                                    |                          |  |  |  |  |  |  |
|              | Ina Huppert                                                                                                    |                |                                  |                                                                                                    |                          |  |  |  |  |  |  |
|              | Bernd-Rudolf Diers                                                                                                    |                |                                  |                                                                                                    |                          |  |  |  |  |  |  |
|              | Jan Demke                                                                                                    |                |                                  |                                                                                                    |                          |  |  |  |  |  |  |
| Seitenhalter | Christian Lueftenegger                                                                                                    |                |                                  |                                                                                                    |                          |  |  |  |  |  |  |
|              | Dirk Rose                                                                                                    |                |                                  |                                                                                                    |                          |  |  |  |  |  |  |
|              | Lazaros Moutafidis                                                                                                    |                |                                  |                                                                                                    |                          |  |  |  |  |  |  |
|              | Dierk Lichtenberg                                                                                                    |                | 32657 Lemgo                      | Informatik                                                                                                    | BWL                      |  |  |  |  |  |  |
|              | Hermann-Josef Wehner                                                                                                    |                |                                  |                                                                                                    |                          |  |  |  |  |  |  |
|              | Barbara Siebert                                                                                                    |                |                                  |                                                                                                    |                          |  |  |  |  |  |  |
|              | Themen Letzte Veränderungen.<br>hternetzone                                                                                         |                |                                  | Nur der Autor (WebAssignAdministration) darf diese Seite editieren.   Fügen Sie eine Neue Seite hinzu.   Lesen Sie Alle |                          |  |  |  |  |  |  |

<span id="page-43-1"></span>*Abb. 50: Links unterhalb der Kontaktliste*

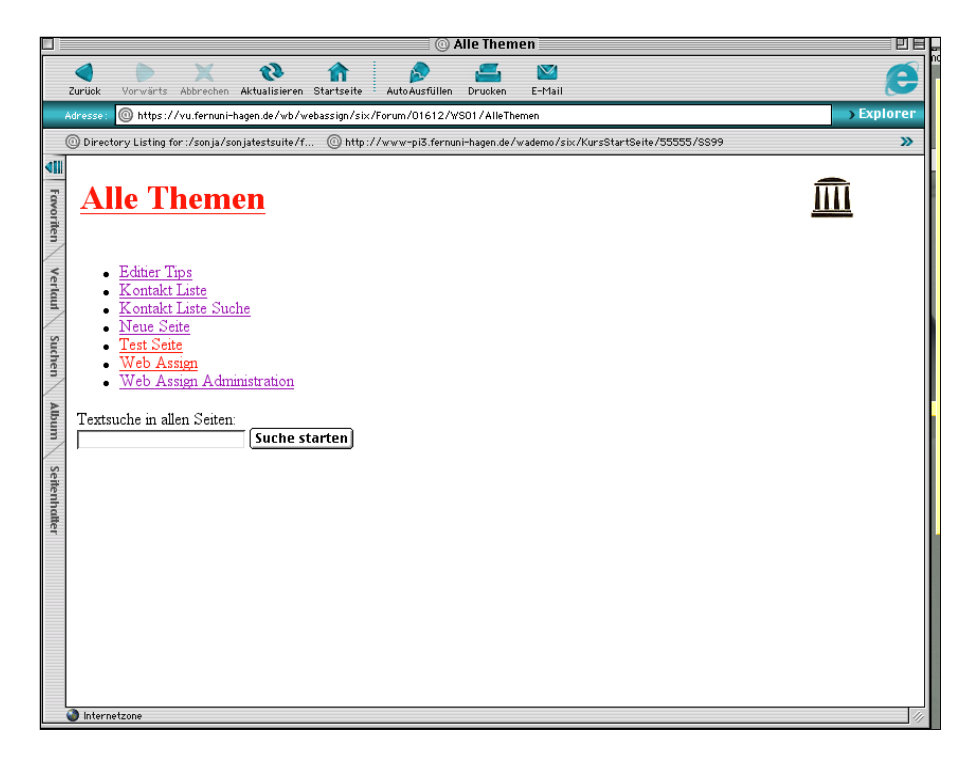

*Abb. 51: Alle Themen im Forum.*

<span id="page-43-2"></span>Lesen Sie die *EditierTips*, wenn Sie das Forum zur Erstellung gemeinsamer HTML-Dokumente nutzen wollen.

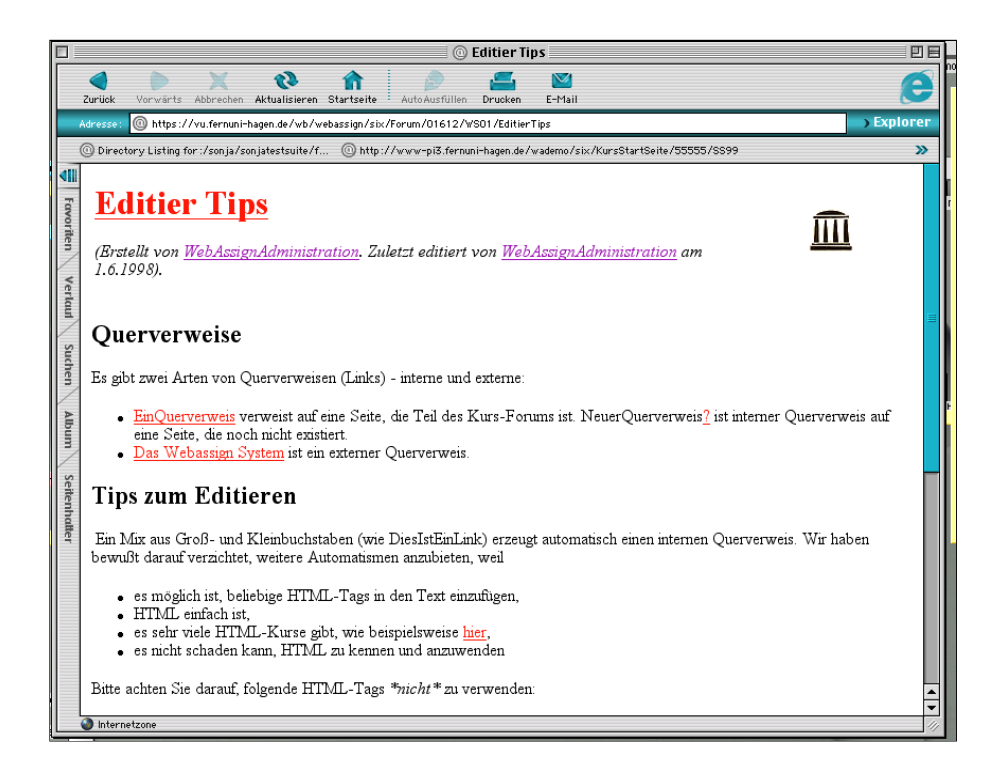

*Abb. 52: Gestaltung neuer Seiten im Forum*

#### <span id="page-44-0"></span>12.2.1 Querverweise

Es gibt zwei Arten von Querverweisen (Links) - interne und externe:

- *EinQuerverweis* verweist auf eine Seite, die Teil des Kurs-Forums ist. *NeuerQuerverweis* ist ein interner Querverweis auf einer Seite, die noch nicht existiert.
- Externe Querverweise sind über das HTML-Tag "HREF" möglich.

#### <span id="page-44-1"></span>12.2.2 Tipps zum Editieren

Ein Mix aus Groß- und Kleinbuchstaben (wie DiesIstEinLink) erzeugt automatisch einen internen Querverweis. Wir haben bewusst darauf verzichtet, weitere Automatismen anzubieten, weil

- es möglich ist, beliebige HTML-Tags in den Text einzufügen,
- HTML einfach ist,
- es sehr viele HTML-Kurse gibt, wie beispielsweise hier,
- es nicht schaden kann, HTML zu kennen und anzuwenden.

Bitte achten Sie darauf, folgende HTML-Tags \*nicht\* zu verwenden:

- $\lt HTML >$  und  $\lt HTML >$
- $\bullet$  <BODY> und </BODY>
- <HEAD> und </HEAD
- <TITLE> und </TITLE>

Nachdem Sie begonnen haben, eine Seite zu editieren, haben Sie fünfzehn Minuten Zeit, die modifizierte Seite auf dem Server zu speichern. In dieser Zeit kann kein anderer Benutzer die Seite verändern.

#### <span id="page-44-2"></span>12.2.3 Neue Seiten erzeugen

Über *Neue Seite* können Sie eine neue Seite zu einem neuen Thema erzeugen.

Wenn Sie einen Fragezeichen-Link verfolgen, gelangen Sie auf eine Seite, in der der Text für das noch nicht vorhandene Thema von Ihnen geschrieben werden kann.

Als Autor einer neuen Seite dürfen Sie bestimmen, von welchem Personenkreis die Seite in Zukunft weiter bearbeitet werden darf: nur was von Ihnen oder von allen Foren-Teilnehmern.